# **UNIVERSIDAD NACIONAL DE INGENIERÍA**

**FACULTAD DE INGENIERÍA ELÉCTRICA Y ELECTRÓNICA** 

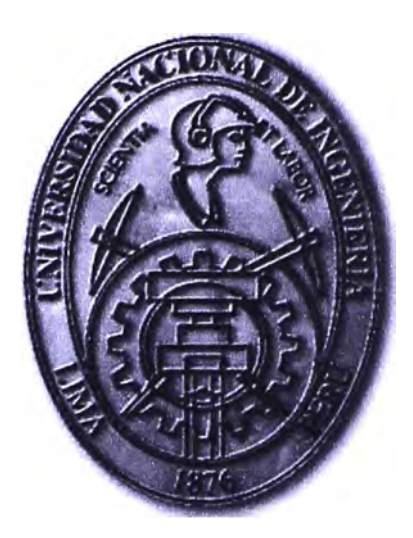

## CONTROL AUTOMATIZADO Y MONITOREO DE MEDIDOR VOLUMÉTRICO DE PETRÓLEO DIESEL 2 INSTALADO A 1000 METROS MAR ADENTRO DESDE UNA PLANTA PESQUERA

## **INFORME DE SUFICIENCIA**

PARA OPTAR EL TÍTULO PROFESIONAL DE:

## **INGENIERO ELECTRÓNICO**

**PRESENTADO POR:** 

WILINGTON YUNIOR CORDERO VENTURA

**PROMOCIÓN** 

**2006-1** 

**LIMA-PERÚ 2011** 

**CONTROL, AUTOMATIZADO Y MONITOREO DE MEDIDOR VOLUMETRICO DE PETROLEO DIESEL 2 INSTALADO A 1000 METROS MAR ADENTRO DESDE UNA PLANTA PESQUERA** 

**Gracias a Dios por la maravillosa familia con la que siempre he contado y en especial a mi madre que lucha todos los días de su vida por seguir a mi lado y que es, a quien dedico mi esfuerzo siempre en todo lo que hago** 

### **SUMARIO**

En el presente informe se propone un sistema que permite la automatización, el control y el monitoreo del suministro de petróleo diesel 2 desde las plantas pesqueras a través de una tubería a embarcaciones que se encuentran a una distancia considerable mar adentro.

A diferencia del sistema de despacho que existe en la actualidad, en donde los medidores volumétricos de petróleo diesel 2 instalados se encuentran en planta, en este informe se considera la instalación de estos medidores con registrador electrónico en una plataforma flotante a 1 kilómetro mar adentro aproximadamente, que es el lugar en donde se hace el despacho a las embarcaciones. Mediante este sistema los encargados de operar estos medidores seguirán laborando desde planta y podrán monitorear y controlar remotamente estos equipos a través de una inteñaz.

## **ÍNDICE**

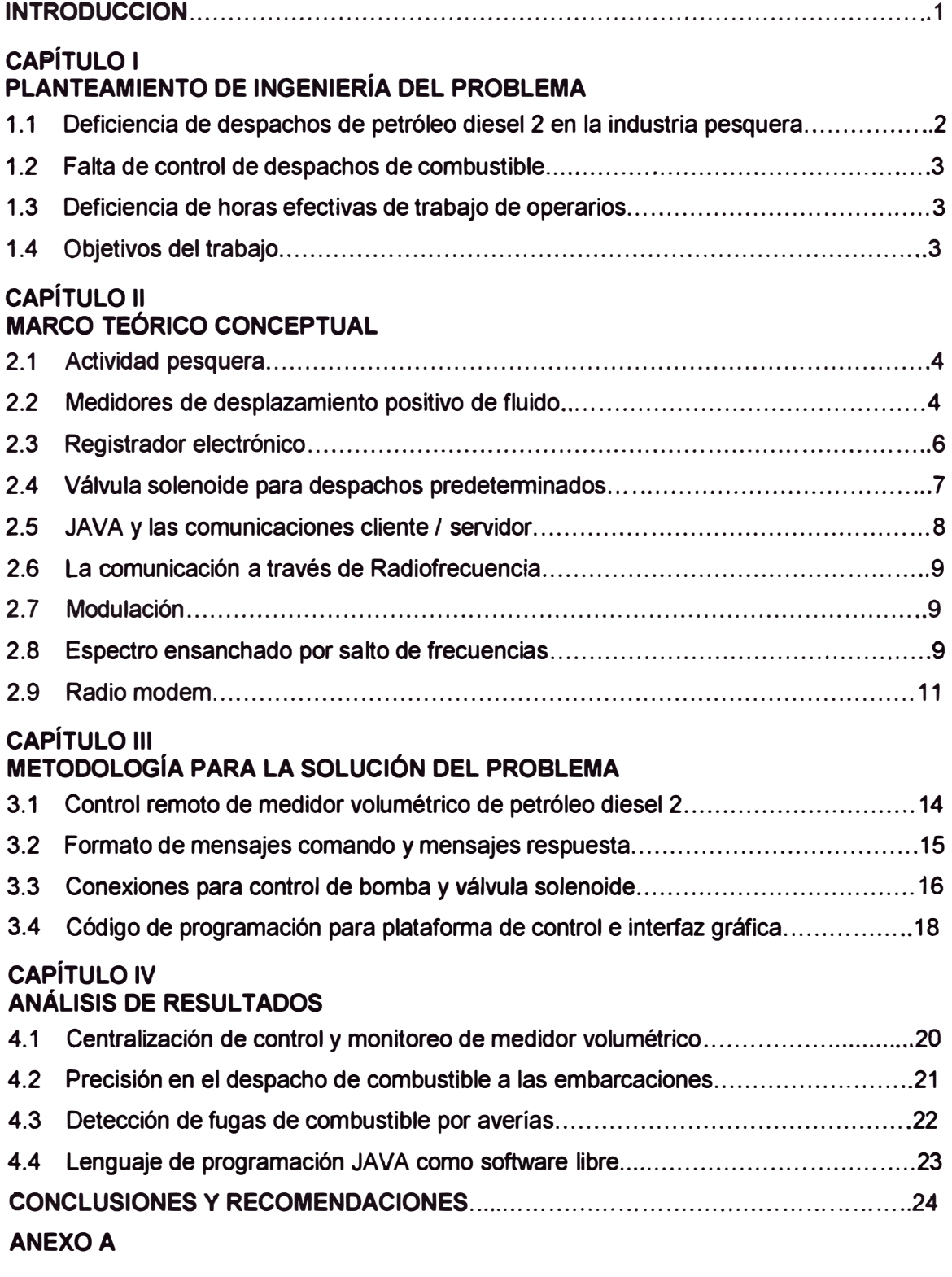

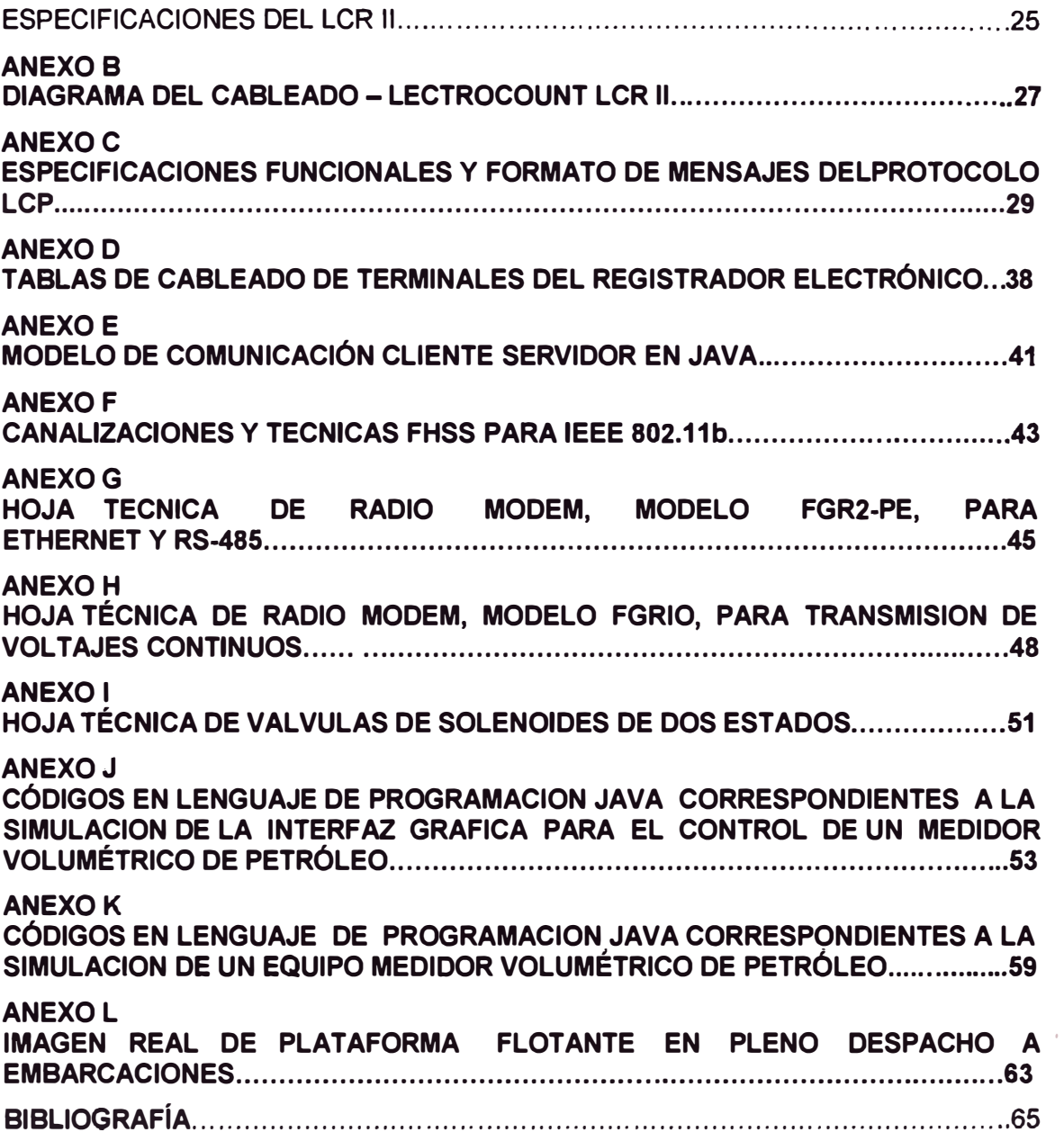

### **INTRODUCCION**

En la industria pesquera peruana, todas las plantas suministran petróleo diesel 2 a embarcaciones que se encuentran a una distancia considerable de las mismas mar adentro. Los equipos de bombeo y los medidores volumétricos de petróleo involucrados en la cuantificación de estos despachos se encuentran siempre en planta. No existe ningún medio adicional que permita determinar con certeza si el volumen de petróleo que se despachó desde planta es el mismo que se entregó a la embarcación respectiva, ya que hay una trayectoria de tubería bastante extensa a considerar por donde se envía el petróleo.

En el presente informe de suficiencia, se considera un sistema con el que una planta pesquera pueda ser capaz de suministrar petróleo diesel 2 a embarcaciones que se encuentran a una distancia considerable de las plantas mar adentro de una manera más eficiente a la que se da en la actualidad.

También se considera un entorno gráfico con el que, el operario encargado de poner en marcha el sistema pueda visualizar en tiempo real el normal funcionamiento del sistema en plena actividad y tomar algunas acciones de control desde su entorno de trabajo hacia el sistema cuando se quiera interrumpir el proceso de manera oportuna por sucesos inesperados.

### **CAPÍTULO 1 PLANTEAMIENTO** DE **INGENIERiA** DEL **PROBLEMA**

### **1.1 Deficiencia de despachos de petróleo dlesel 2 en la industria pesquera**

La industria pesquera peruana hace despachos de petróleo diese! 2 a sus embarcaciones destinadas a la pesca marítima, estos despachos son realizados desde planta por medio de equipos de bombeo y tuberías, estas tuberías pueden alcanzar dimensiones de varios cientos de metros que por lo general llegan a extenderse hasta 1 Km como se aprecia en la figura 1.1 desde la planta pesquera hasta una plataforma flotante mar adentro en donde dichas embarcaciones recepcionan el petróleo.

Como parte de la cuantificación de estos despachos, se emplean medidores de volumen de petróleo que siempre se encuentran en planta y que miden el volumen despachado desde planta, sin embargo no existe ningún medio que pueda determinar con certeza si el volumen de petróleo que se recepcionó en la plataforma es la misma que se despachó desde planta.

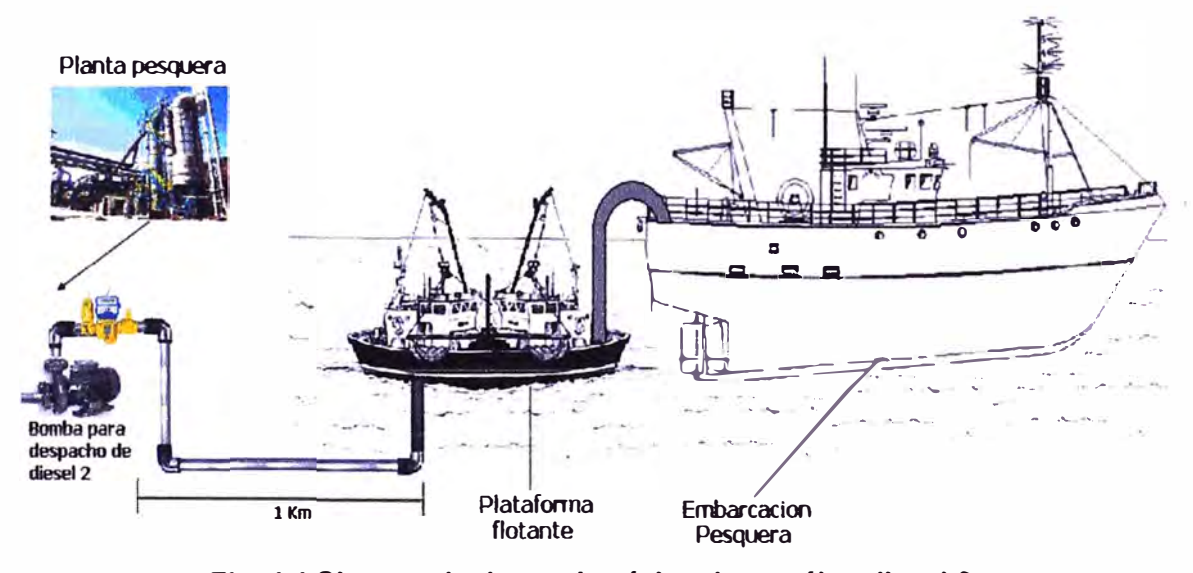

**Flg. 1.1 Sistema de despacho tipico de petróleo diesel 2** 

Considerando que generalmente el diámetro de la tubería para despacho de petróleo es 4 pulgadas y para una trayectoria de 1 Km., habría un volumen de 8.167 m3 o su equivalente de 1,854 galones involucrados que no se podría determinar con certeza si se logró recepcionar en su totalidad en la plataforma, por lo que se presenta esta incertidumbre en cada despacho que se hace.

### **1.2 Falta de control de despacho de combustible**

Todas las plantas pesqueras, cuentan con un área de loglstica y almacén de materiales que se encarga de llevar el control del movimiento interno, de ingresos y salidas de mercancías y materiales. El petróleo diesel 2 que es el combustible con el que cuentan es también parte de una mercancía que no debería escapar de su control.

Sin embargo las oficinas y almacenes de esta área siempre se encuentran distanciadas de los medidores volumétricos y no hay un medio de control de despachos más que la correcta observación por parte del operario encargado de la supervisión del normal funcionamiento del medidor. Esta supervisión consiste en visualizar el registrador del medidor y hacer la respectiva parada del despacho cuando se haya completado el volumen solicitado, luego este operario informa a su supervisor o ingresa a la base de 50 y 100 minutos aproximadamente observando el medidor.

### **1.3 Deficiencia de horas efectivas de trabajo de operarios**

Los operarios encargados de supervisar los despachos, siempre deben estar observando el normal funcionamiento de todo el sistema de despacho todo el tiempo que tome este. Generalmente los volúmenes solicitados por las embarcaciones son de 2000 a 3000 galones, y considerando que el caudal entregado por la bomba de despacho es por lo general de 100 galones por minuto, entonces el operario deberá permanecer entre 20 y 30 minutos aproximadamente observando el medidor por cada despacho.

### **1.4 Objetivos del Informe operarios**

El objetivo principal del informe es presentar un sistema que permita realizar la cuantificación exacta del petróleo diesel 2 que se despacha a las embarcaciones.

También se logrará la automatización de dicho sistema de despacho para que se · pueda tener el control total centralizado desde las oficinas de logística de planta con la participación de la menor cantidad de operarios.

### **CAPITULO 11 MARCO TEORICO CONCEPTUAL**

### **2, 1 Actividad pesquera**

Es la actividad comercial de capturar peces y otras especies marinas con el objeto de obtener recursos alimenticios para su comercialización. De estos recursos alimenticios se buscan subproductos como aceites y harinas que no van destinados al consumo humano directo. La mayor parte de la actividad pesquera se realizada cerca de las costas, esto debido a que en general las aguas que se extienden sobre la plataforma continental desde las costas, son más ricas en fauna gracias a una mayor disponibilidad de nutrientes, provenientes del continente o de fenómenos de surgencia.

Cada industria pesquera cuenta con embarcaciones marítimas en las inmediaciones del mar, diseñadas y equipadas especialmente para ser utilizadas en las labores de pesca. Dichas embarcaciones funcionan con motores diesel de combustión interna de gran capacidad, por lo que las plantas pesqueras necesitan constantemente abastecerles de petróleo diesel 2. Este despacho se realiza desde una plataforma instalada a una distancia considerable mar adentro, cada planta cuenta con una plataforma flotante para dicho propósito.

### **2.2 Medidores de desplazamiento positivo de fluidos**

Los medidores de desplazamiento positivo tienen como objetivo medir la cantidad de fluido que circula por un conducto. Consiste en una cámara en donde se encuentran alojadas unas piezas móviles que generan divisiones de volúmenes que son contabilizados progresivamente de acuerdo a las vueltas que generan dichas piezas.

Dependiendo del fabricante, la estructura interna de la cámara de medición puede variar en su diseño. Para fines específicos, se considerará un diseño típico de medidor que es usado comúnmente en la industria pesquera para la medición volumétrica de petróleo diesel 2.

El grupo LIQUID CONTROLS de IDEX Corporation de U.S.A. maneja una línea de medidores para este propósito como el que se muestra en la figura 2.1.

En la figura 2.2 se puede apreciar que el cuerpo del medidor (1) está diseñado con tres cilindros (2). Tres rotores, el rotor de bloqueo (3) y dos rotores de desplazamiento (4, 5), giran de manera sincronizada dentro de los cilindros. Los tres rotores están apoyados por placas de asiento (6, 7). Los extremos de los rotores salen fuera de las placas de asiento.

**El engrane del rotor de bloqueo (8) está colocado sobre el extremo del rotor de bloqueo (3). Los engranajes de los rotores de desplazamiento (9, 10) están colocados sobre los extremos del los rotores de desplazamiento. Estos engranajes establecen la relación sincronizada entre los tres rotores.** 

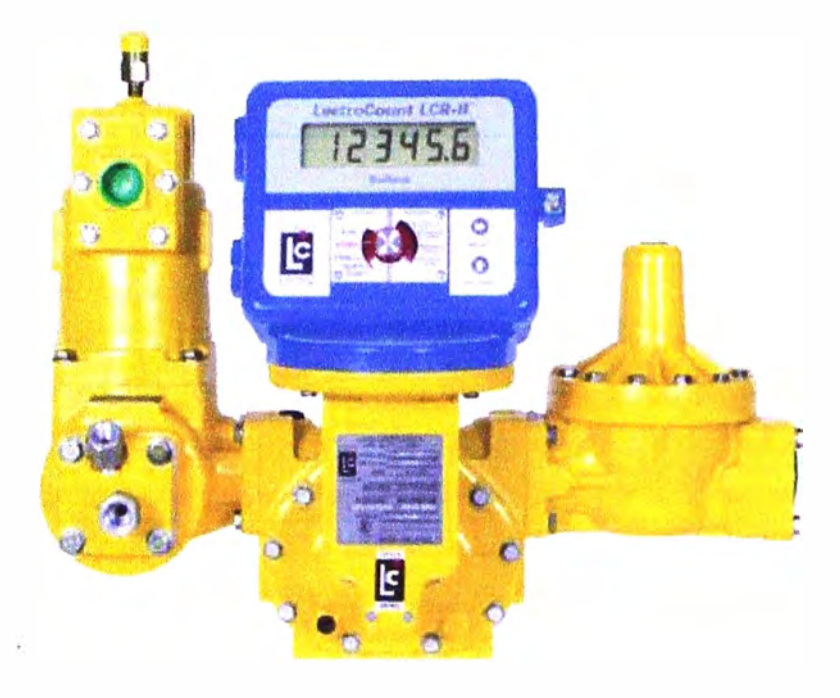

**Fig.2.1 Medidor volumétrico de desplazamiento positivo** 

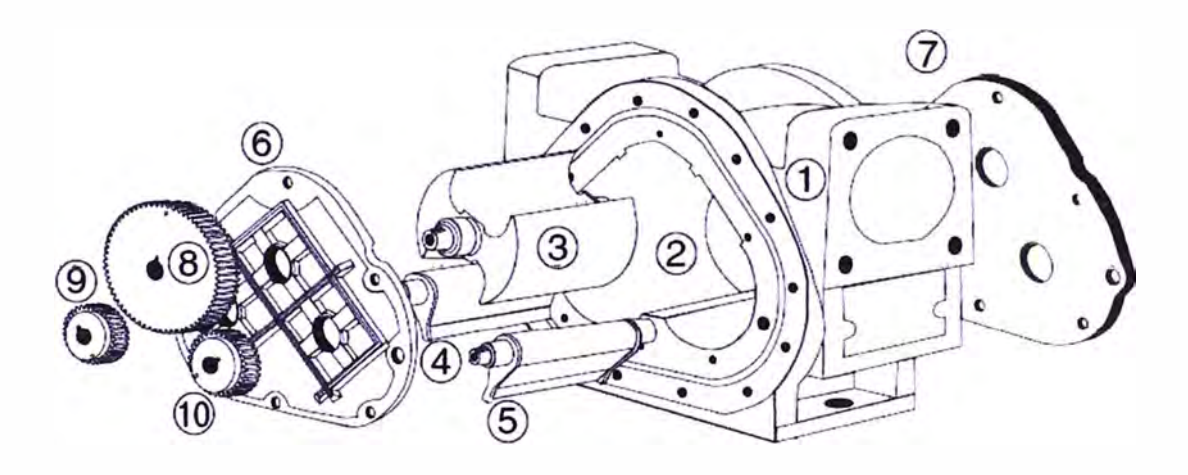

**Fig.2.2 Despiece de la cámara de medición** 

**En la figura 2.3 se puede ver que cuando el fluido pasa a través del cuerpo del medidor, el ensamblaje de rotores gira. El líquido está separado en secciones uniformes por la rotación de los rotores. El desplazamiento del fluido ocurre de manera simultánea.** 

**Cuando entra el fluido, otra porción de fluido está siendo separada** *y* **medida. Al mismo tiempo, et fluido corriente arriba está siendo desplazado fuera del medidor hacía la línea de descarga. Ya que se conoce et volumen de los cilindros,** *y* **ta misma cantidad de fluido**  pasa a través del medidor con cada revolución del rotor de bloqueo, el volumen preciso de líquido que ha pasado a través del medidor puede ser determinado

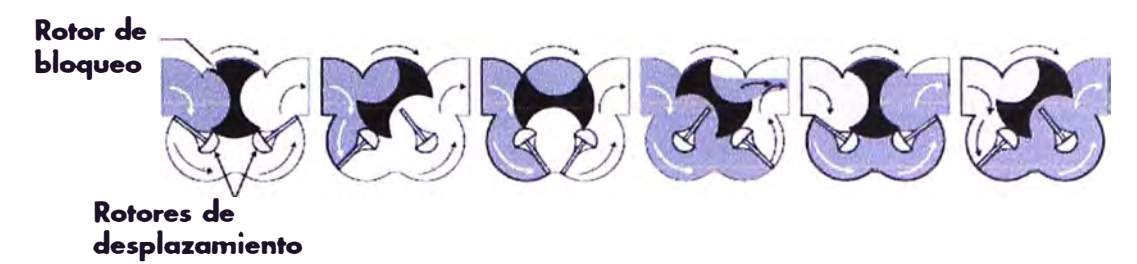

### **Fig.2.3 Diagrama de flujo de medición**

### **2.2 Registrador Electrónico**

LIQUID CONTROL\$ maneja una serie de registradores electrónicos para el monitoreo del volumen de producto despachado. Uno de ellos es el modelo LectroCount LCR-11 como se aprecia en la figura 2.4, que consta de un microprocesador basado en un registrador electrónico que es usualmente instalado en los medidores de desplazamiento positivo. El LCR-11 registra el volumen despachado en una pantalla LCD de 6 dígitos.

En el anexo A se puede apreciar las especificaciones técnicas del modelo LCR II de registrador electrónico.

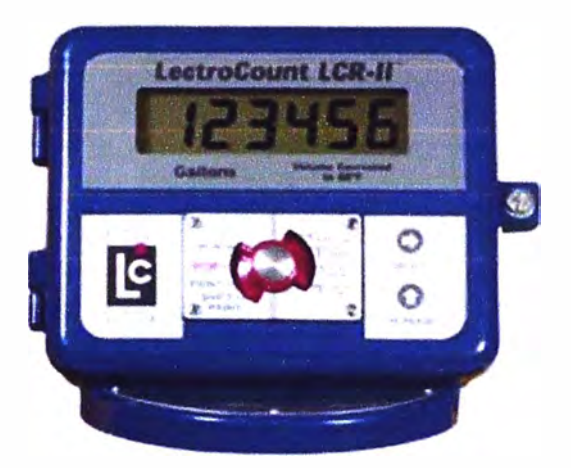

**Fig. 2.4 Registrador Electrónico** 

Actualmente el modelo de placa de CPU utilizado por este registrador es el **84040** que se muestra en la figura 2.5, en donde se puede apreciar los diferentes terminales de entrada y salida en el LCR 11.

En el anexo B se tiene información mas detallada de todos los terminales (funciones y cableado) de la placa **84040.**

Como se aprecia en la fig. 2.5, a través del conector J2 se tiene el puerto RS **485** con 2 líneas compatibles con el estándar SAE **J1708.** Es por medio de este puerto que se puede lograr la comunicación con un dispositivo o plataforma externa mediante el

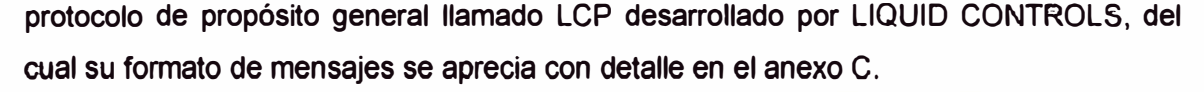

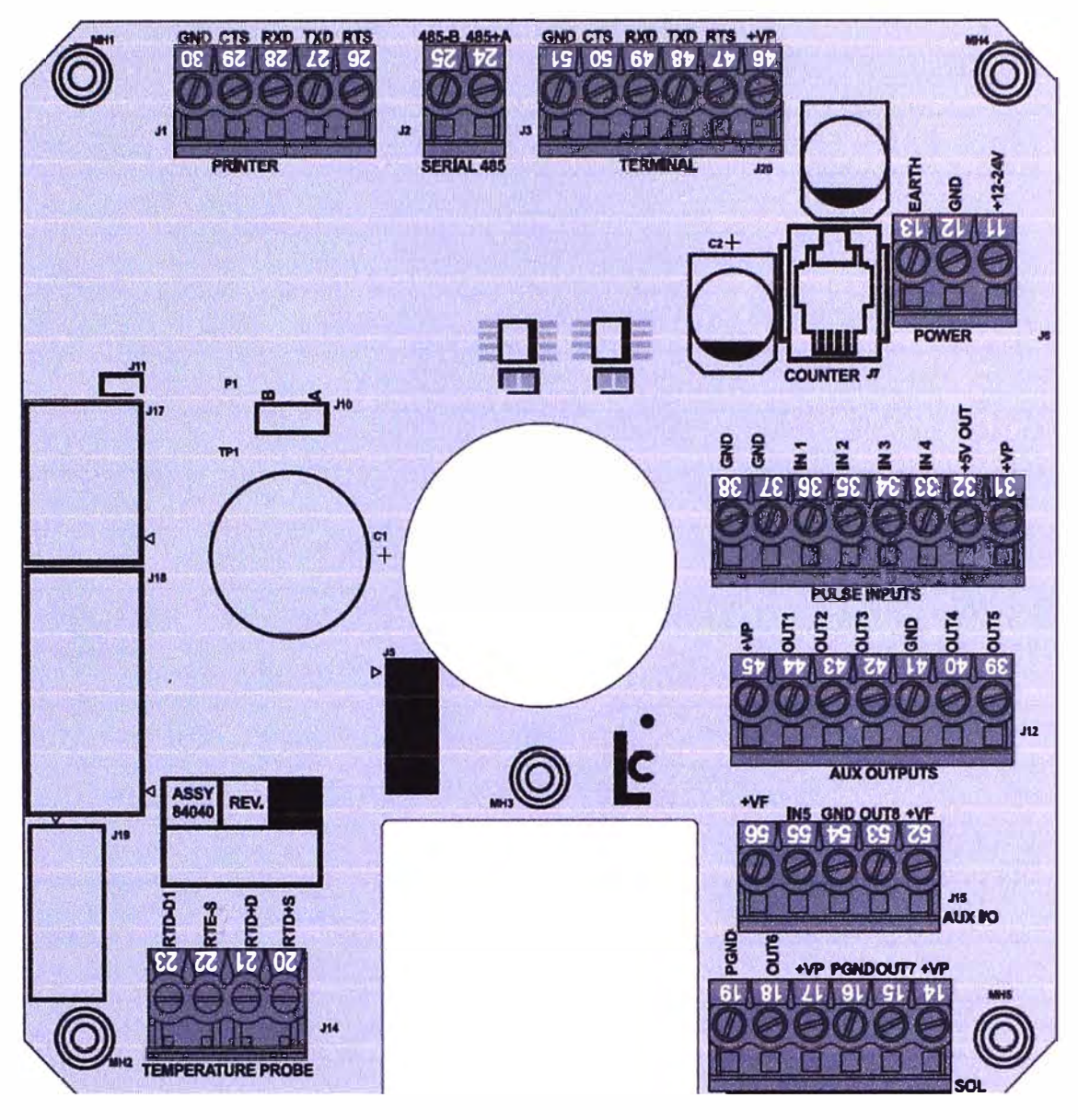

Fig. 2.5 Placa CPU, modelo 84040

#### $2.3$ Válvula Solenoide para despachos predeterminados

Este tipo de válvula es un dispositivo operado eléctricamente con la finalidad de controlar el flujo del petróleo diesel 2. Generalmente esta válvula se cierra por presión y consta de 2 partes fundamentales: el solenoide y la válvula. El solenoide es un electroimán que consiste de una bobina de alambre de cobre aislado, el cual está enrollado alrededor de una superficie de cuerpo cilíndrico, este convierte energía eléctrica en energía mecánica para actuar la válvula, cuando se envía corriente eléctrica a través de estos devanados, actúa como un electroimán, tal y como se describe en la figura 2.6. El campo magnético que se crea, es la fuerza motriz para abrir la válvula. Un resorte se

**utiliza para devolver el actuador y la válvula de nuevo a su estado de reposo cuando el flujo de corriente se retira.** 

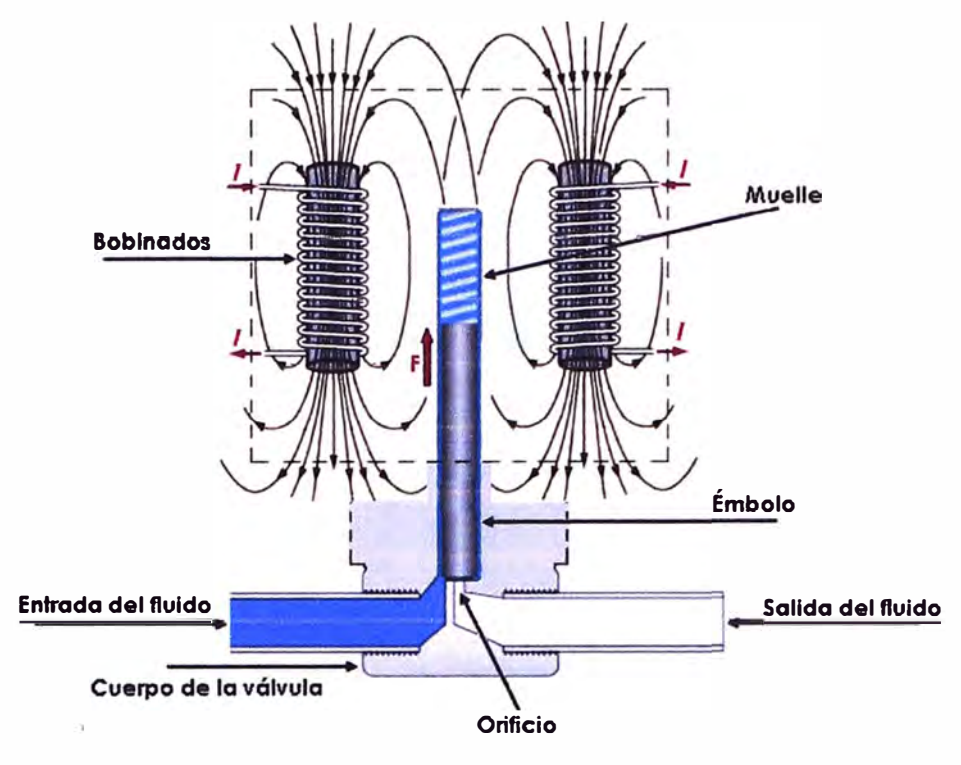

**Fig. 2.6 Válvula solenoide** 

### **2.4 JAVA y las comunicaciones Cliente/ Servidor**

**Como lenguaje de programación; JAVA se convirtió en la primera plataforma informática para computadoras desarrollada por Sun Microsystems en 1995, en un intento por resolver simultáneamente los problemas que se le plantean a los desarrolladores de software por la proliferación de arquitecturas incompatibles.** 

**Debido a la existencia de distintos tipos de ordenadores y a los continuos cambios, era importante conseguir una herramienta independiente del tipo de ordenador utilizado, por lo que desarrollaron un código neutro, el cual se ejecutaba sobre una maquina virtual de JAVA o JVM por sus siglas en ingles.** 

**JAVA es un lenguaje orientado a objetos, por lo que está conformado de interfaces de programación de aplicaciones (más conocido por sus siglas en ingles API), las cuales se encuentran provistas de un conjunto de clases utilitarias para efectuar toda clase de tareas necesarias dentro de un programa.** 

**Cualquier aplicación que se desarrolle, se apoya en un gran número de clases preexistentes. Algunas de ellas las ha podido hacer el propio usuario, otras pueden ser comerciales, pero todas forman parte del propio lenguaje.** 

**En JAVA, la API o paquete java.net permite realizar conexiones y transacciones a través de una red. Un ejemplo muy común es el modelo Cliente/Servidor, en donde el**  servidor establece un puerto y espera durante un cierto tiempo a que el cliente establezca la conexión. Cuando el cliente solicite una conexión, el servidor abrirá la conexión con un método específico como se puede observar en el anexo E.

### **2.5 La comunicación a través de radiofrecuencia**

Este tipo de comunicación actúa mediante ondas electromagnéticas que se propagan por el espacio. Estas ondas corresponden al espectro de radiofrecuencia o RF en la porción menos energética del espectro electromagnético ubicada entre aproximadamente 3 Khz y 300 Ghz, y pueden ser transmitidas con la generación de corriente alterna a una antena. La comunicación mediante ondas electromagnéticas lleva información desde un punto (emisor) hasta otro (receptor) sin la presencia de cables como se representa en la figura 2.7.

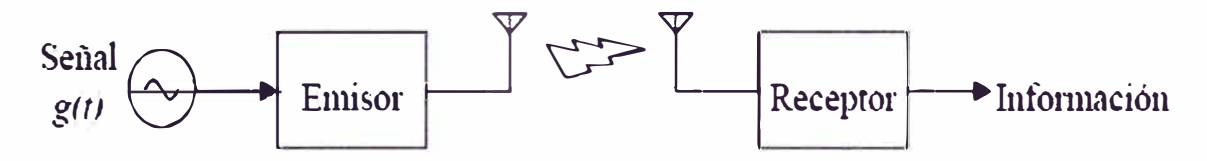

**Fig. 2.7 Sistema de comunicaciones de radiofrecuencia** 

### **2.6 Modulación**

Es una operación mediante la cual ciertas características de una onda denominada portadora o información, se modifica en función de otra denominada moduladora para que pueda ser transmitida como se aprecia en la figura 2.8. El proceso inverso consiste en separar de la señal modulada, la onda que contiene solamente la información, este proceso es denominado desmodulación.

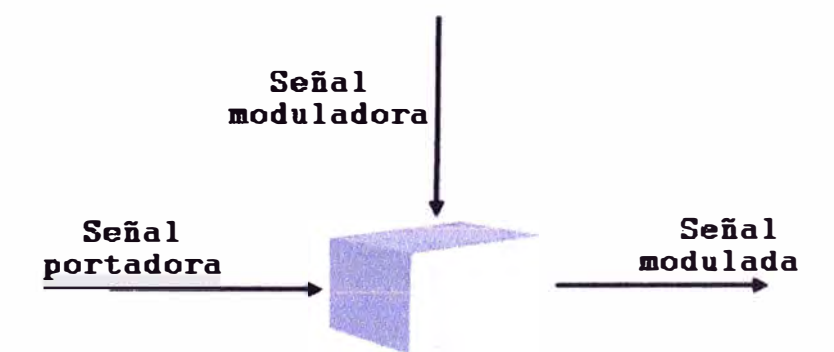

**Fig. 2.8 Esquema de modulación de una señal** 

### **2. 7 Espectro ensanchado por salto de frecuencias**

Esta tecnología también denominada por sus siglas en ingles FHSS consiste en transmitir una parte de la información en una determinada frecuencia durante un intervalo de tiempo que es menor de 400ms, luego de transcurrido este tiempo se cambia la frecuencia de emisión y se continua con la transmisión a otra frecuencia, por lo que cada tramo de la información se va transmitiendo en una frecuencia distinta durante un intervalo muy corto de tiempo. Et orden de tos saltos en frecuencia se determina según una secuencia seudo aleatoria almacenada en tablas, y que tanto el emisor y el receptor deben conocer. Para el rango de frecuencias de 2,4 GHz a 2,4835 GHz la técnica FHSS se organiza en 79 canales con un ancho de banda de 1 MHz cada uno como se puede apreciar en el anexo F.

Para fines específicos en este informe y debido a que la información a transmitir es digital, consideraremos una modulación en particular. La modulación por desplazamiento de frecuencia gaussiana o por sus siglas en ingles GFSK que es una versión mejorada de ta modulación por desplazamiento de frecuencia o FSK. La modulación por desplazamiento de frecuencia consiste en ta transmisión digital de información binaria de ceros y unos empleando 2 frecuencias diferentes como se puede apreciar en la figura 2.9.

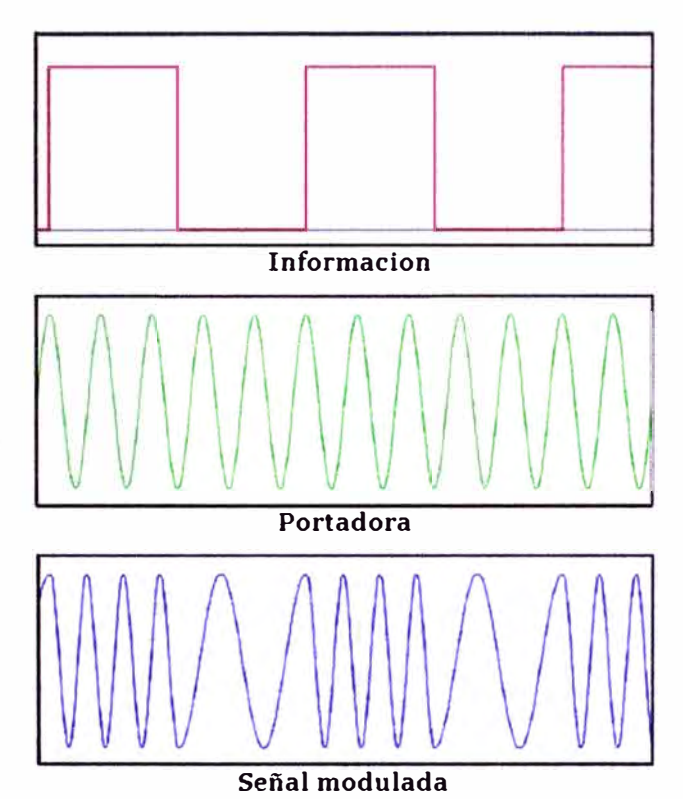

**Fig. 2.9 Modulación binaria FSK** 

En la modulación digital, a la relación de cambio a la entrada del modulador se le llama bit-rate y tiene como unidad el bit por segundo o bps. A la relación de cambio a la salida del modulador se le llama baud-rate y que es en esencia la velocidad o cantidad de símbolos por segundo.

En FSK el bit rate es igual al baud rate, así por ejemplo un O binario se puede representar con una frecuencia f1, y el 1 binario con una frecuencia distinta f2.

Al modulador de FSK clásico con un filtrado gaussiano previo de la serie de bits se le conoce como GFSK. Con el filtrado previo, se obtiene un espectro de energía más estrecho de la señal modulada, por lo que se puede obtener mayores velocidades de transferencia sobre un mismo canal.

La modulación GFSK de 2 niveles o 2GFSK es un tipo de modulación donde un 1 lógico es representado mediante una desviación positiva de la frecuencia de la onda portadora, y un O mediante una desviación negativa de la misma proporcionando una velocidad de **1** Mbps como se muestra en la figura **2.1 O.**

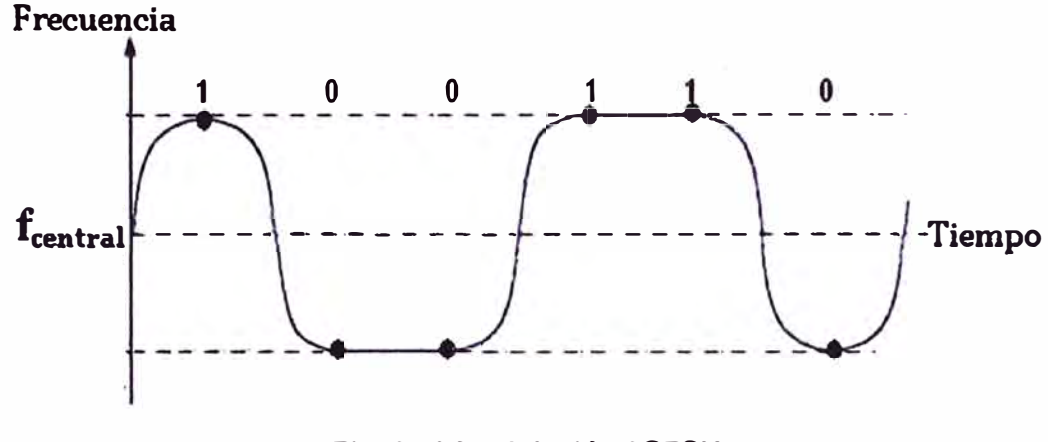

**Fig. 2.1 O Modulación 2GFSK** 

### **2.9 Radio módem**

,

Es un sistema que permite la conexión de dos o mas puntos de comunicación a través de la radiofrecuencia, los enlaces vía radio están basados en sustituir el medio físico convencional de transmisión con el fin de brindar comunicación a largo alcance y ahorrando la instalación de cables. Los radio módems pueden ser transmisores o receptores. Los radio módems transmisores permiten la recepción de información a través de una interface de datos de entrada como ETHERNET para luego enviar la información a través de una antena vía radiofrecuencia, los radio módems receptores lo hacen de manera inversa.

Para fines especificas de este informe, se considerará radio módems tipicos para este propósito. FreeWave de USA maneja la serie de radio módems FGR2, la cual cuenta con puertos ETHERNET y seriales. También maneja una serie de radio módems especial denominada FGRIO que, aparte de manejar puertos seriales cuenta también con salidas y entradas digitales para la transmisión de voltajes continuos.

Estos radio módems llegan a tener alcances de hasta 96 kilómetros en línea de vista limpia en el caso del FGR2 y de 3 kilómetros en el caso del FGR210, por lo que pueden considerarse en distancias que no superan los 2 kilómetros en los sistemas de despacho de petróleo diese! 2 de la industria pesquera. Las hojas técnicas de los radio módems de

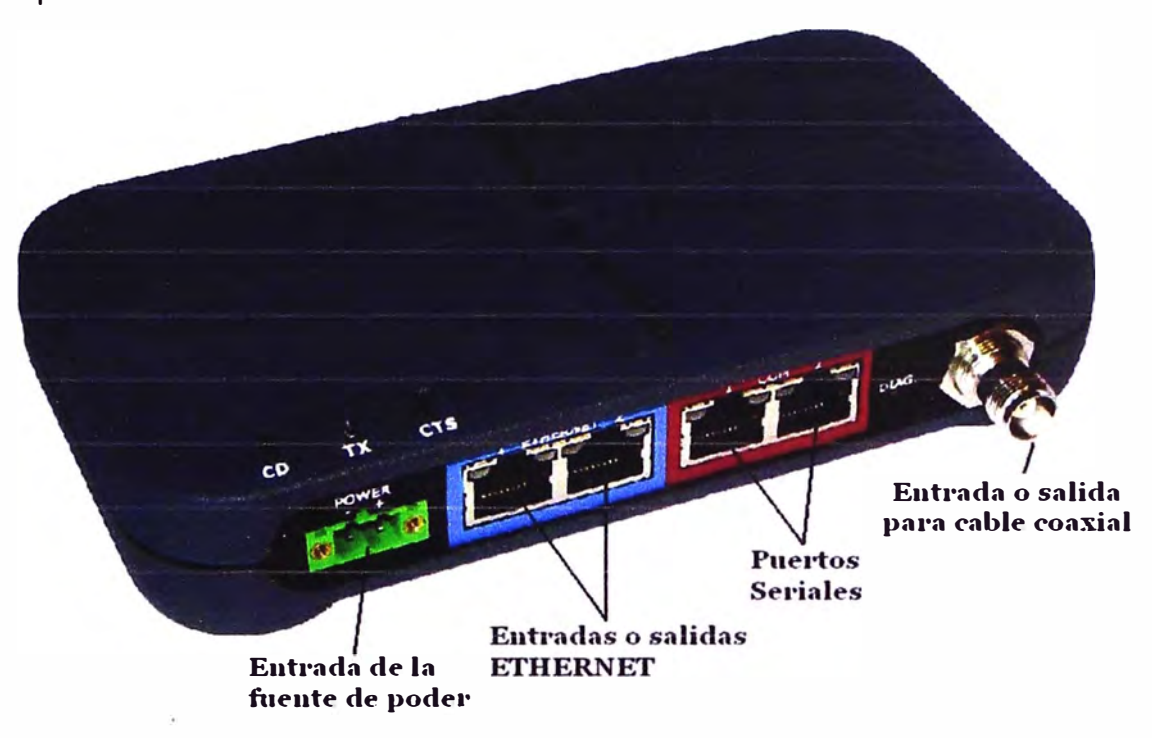

**las series FGR2 y FGRIO se encuentran especificadas al detalle en los anexos G y H respectivamente.** 

**Flg. 2.11 Radio módem típico para envío y/o recepción de información vía Radiofrecuencia** 

**En la figura 2.11 se puede observar un equipo radio módem típico para establecer una comunicación vía radiofrecuencia, en este caso es similar a la serie FGR2** 

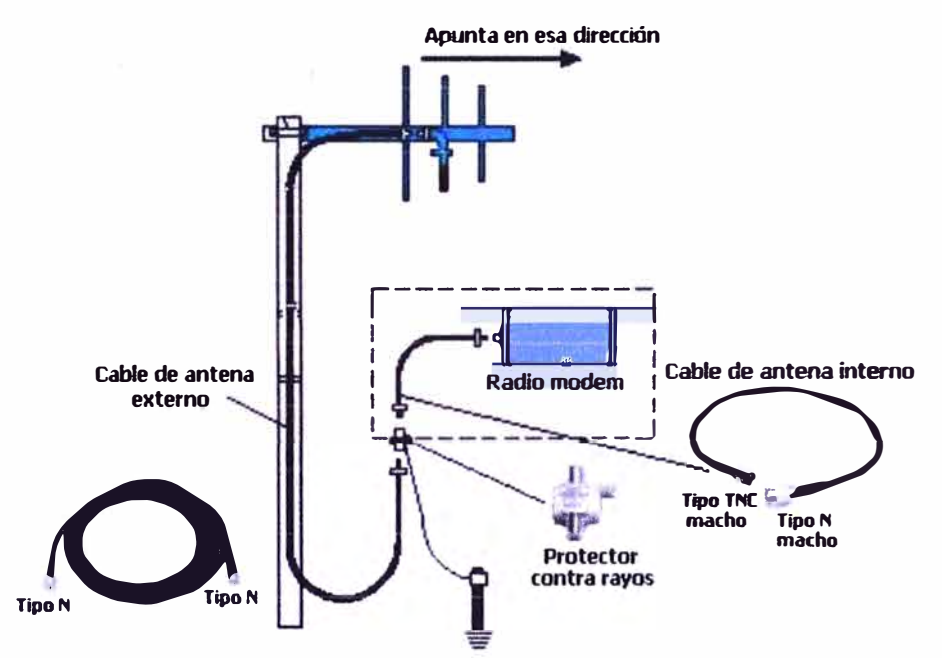

**Fig. 2.12 Instalación típica de una antena direccional transmisora** 

**Las antenas usadas pueden ser de dos tipos: direccionales que son antenas capaces de concentrar la mayor parte de la energla radiada de manera localizada aumentado así** 

**la potencia emitida hacia el receptor, mientras que las antenas omnidireccionales radian o captan por igual en todas las direcciones.** 

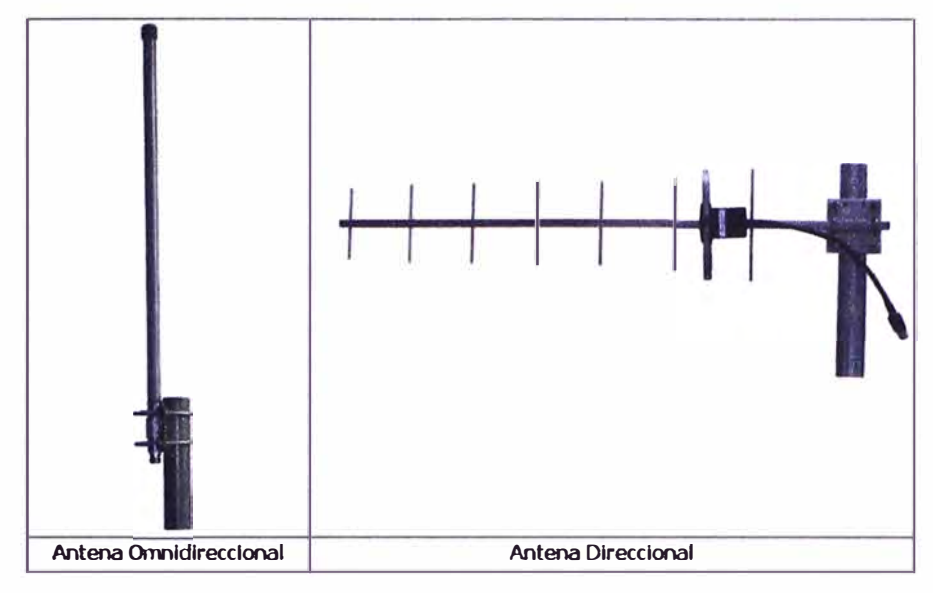

**Fig. 2.13 Tipos de antenas** 

**En la figu�a 2.12 se puede apreciar la instalación típica de una antena del tipo direccional, mientras que en la figura 2.13 se observa los 2 tipos de antenas que pueden ser usados para este propósito.** 

### **CAPÍTULO 111 METODOLOGÍA PARA LA SOLUCIÓN DEL PROBLEMA**

### **3.1 Control Remoto de medidor volumétrico de petróleo dlesel 2**

La solución alternativa que se plantea en este informe consiste en la instalación del medidor volumétrico en la plataforma flotante con la intención de contabilizar el despacho que se realizó en dicha plataforma como se muestra en la figura 3.1, quedando así determinado con certeza la cantidad exacta que se despachó a la embarcación.

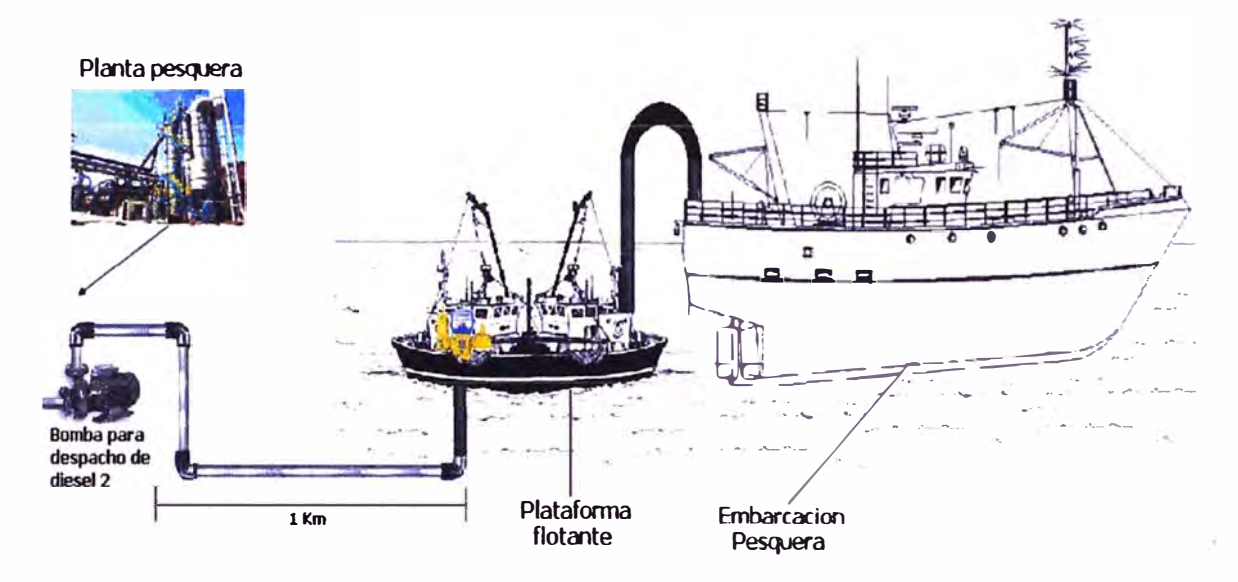

### **Fig. 3.1 Esquema de sistema de despacho alternativo**

Sin embargo, a diferencia de tener el equipo en planta, no es práctico tener un operario de almacén supervisando los despachos en plataforma, ya que tendría que movilizarse desde planta un kilómetro mar adentro aproximadamente de ida y vuelta por cada despacho lo que significaría cerca de 40 minutos solo de viaje.

Se plantea poder operar el medidor remotamente desde la planta por medio de un sistema inalámbrico basado en radiofrecuencia y una interfaz gráfica realizada en lenguaje de programación JAVA como plataforma de control y operación.

De acuerdo al ANEXO C en donde se especifica que los equipos medidores de la marca LIQUID CONTROLS cuentan con puertos seriales RS 232 y RS 485 para comunicación de propósito general, podemos considerar al puerto RS 485 para establecer una comunicación bidireccional, ya que se enviarán mensajes comandos

desde la interfaz grafica y se recibirán mensajes respuesta desde el medidor volumétrico de acuerdo al protocolo LCP y los formatos de mensajes especificados en dicho anexo.

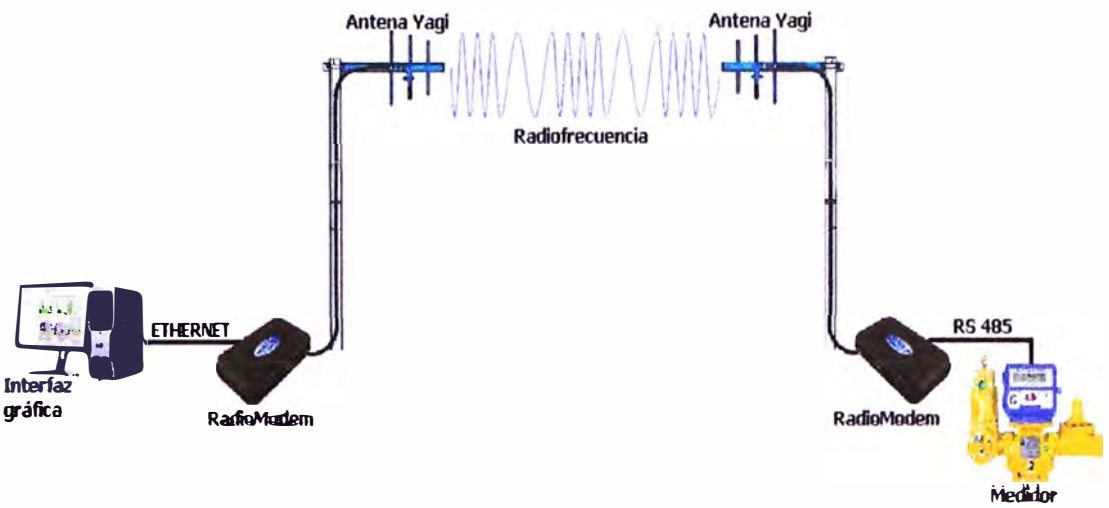

**Volumetrico** 

### **Fig. 3.2 Sistema de control y monitoreo remoto de medidor volumétrico**

Como se puede apreciar en la figura 3.2, se considera una interfaz gráfica en planta desde donde 'un operario podrá controlar remotamente el medidor volumétrico en la plataforma flotante que se encuentra cientos de metros mar adentro.

### **3.2 Formato de mensajes comando y mensajes respuesta**

De acuerdo a las especificaciones funcionales y formato de mensajes descrito en el anexo C, se considera el protocolo LCP descrito para las tramas de mensajes comando *y* mensajes respuesta.

El formato de mensaje consta de una secuencia de caracteres de 8 bit (formato hexadecimal) cada uno como se describe en la figura 3.3.

<Hacia><Desde><Estado><Longitud><Dato O><Dato 1> ..... <Dato n>

### **Fig. 3.3 Formato de mensaje**

En donde:

- <Hacia>: viene a ser representado por la dirección de destino hacia donde se desea enviar.
- <Desde>: viene a ser representado por la dirección desde donde está siendo enviado.
- <Estado>: representa el estado del mensaje. La representación de cada bit se puede apreciar en el anexo C.
- <Longitud>: representa la longitud de la porción del mensaje.
- <Dato i>: Byte de la información numero i.

Como ejemplo, podemos observar que si deseamos saber la identificación del equipo medidor que se encuentra en el nodo de dirección 255 al que se desea remotear,

entonces se debe ejecutar un mensaje comando desde el punto de control con dirección asignada de 250 para obtener dicha identificación de la siguiente manera:

- <FAh> <FFh> <02h> <01h> <OOh> El mensaje de respuesta por parte del medidor sería de la siguiente manera:
- <FFh> <FAh> <8óh> <óDh> <óóh> <ó2h> <53h> <52h> <32h> <3óh> <3óh> <62h> <32h> <2Eh> <30h> <35h> <OOh>

Se puede apreciar que el mensaje de respuesta está siendo enviado desde el equipo medidor con nodo de dirección 250 (<FAh>) hacia la dirección 255 (<FFh>) desde donde se envió el mensaje comando. En el estado del mensaje ( <80h>) se puede apreciar que el bit 7 se encuentra asignado con el valor de 1, lo que indica que el mensaje es de respuesta. También se observa que la longitud del mensaje es de 13 (<ODh>), lo que indica que la información de mensaje contiene en código ASCIIZ el nombre del equipo y la revisión "SR200b2.05".

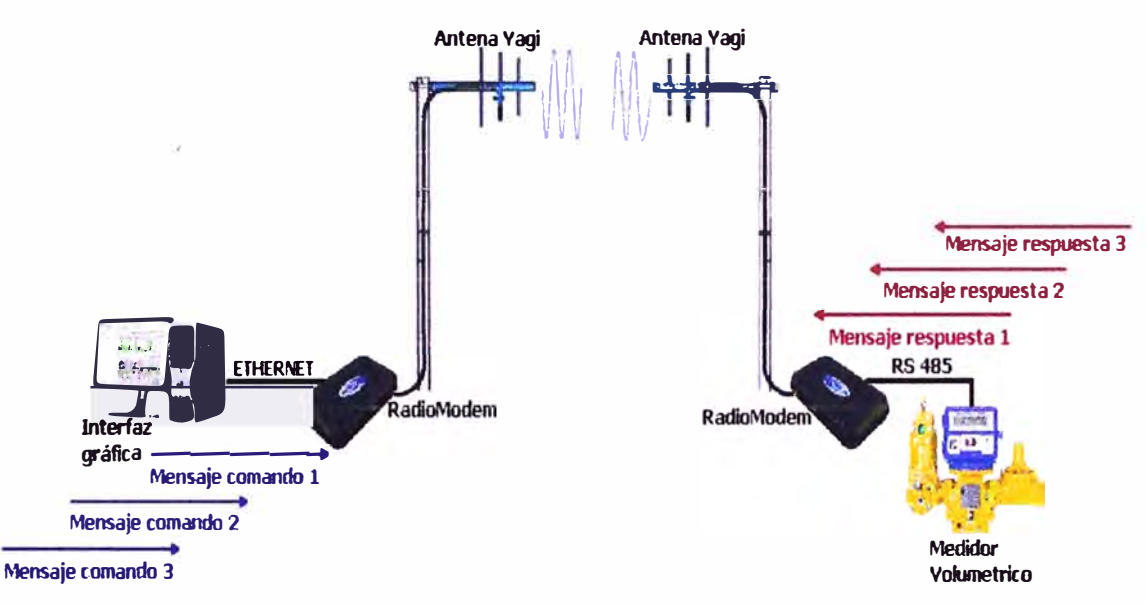

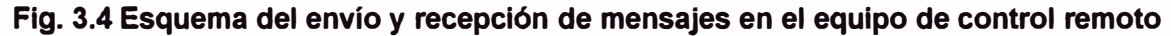

### **3.3 Conexiones para control de bomba y válvula solenoide**

Del Anexo D podemos observar que una de las salidas auxiliares del registrador electrónico es el J12, en donde el terminal 44 corresponde al control de la bomba de despacho de petróleo. Este terminal conjuntamente con el terminal 41 que corresponde a la tierra (GND) entrega un voltaje de tensión continua dependiendo del estado del equipo, cuando el equipo no se encuentra haciendo ningún despacho de combustible este voltaje es de O VDC, y cuando el equipo se encuentra en plena actividad de despacho este voltaje es de 5 VDC.

Con esta propiedad podemos encender automáticamente la bomba que hace el despacho y apagarla automáticamente cuando haya concluldo dicho despacho, esto se puede conseguir mediante un relé que se comporte como un interruptor dentro del circuito del motor de la bomba con la fuente de energía eléctrica como se puede apreciar en la figura 3.5.

Debido a que la salida auxiliar J12 se encuentra en el equipo medidor volumétrico y la bomba en planta, se debe tener en cuenta nuevamente una conexión inalámbrica como se muestra en la figura 3.6.

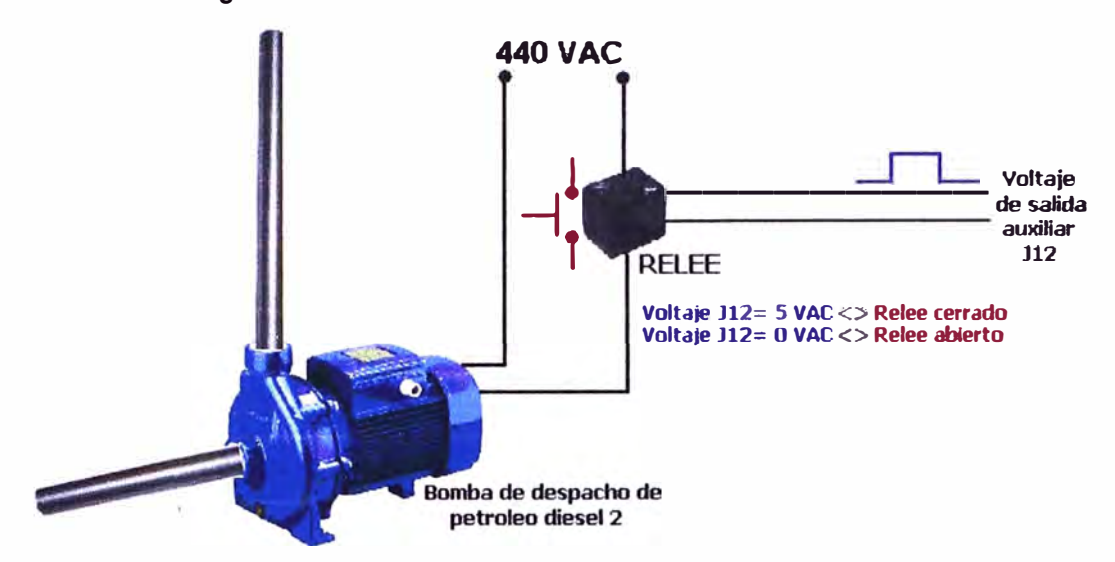

**Fig. 3.5 Esquema del control automático de bomba** 

Se puede observar en la figura 3.6 que los radio módems para este propósito tienen que tener entradas y salidas digitales, y que el relé por to general debe estar instalado en un tablero eléctrico.

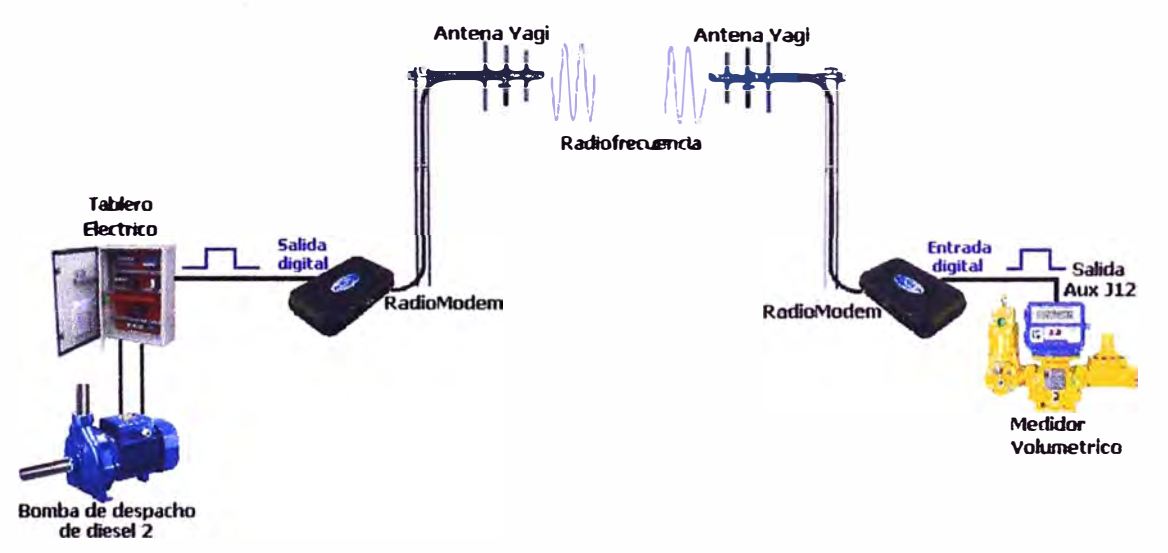

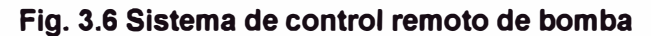

La válvula solenoide para predeterminar despachos es un accesorio adicional con et que cuenta LIQUID CONTROLS para sus líneas de medidores volumétricos, generalmente el modelo E-7 de válvula de solenoides de dos estados es empleado para este propósito, el cual va instalado por el lado de salida del fluido del medidor volumétrico como se aprecia en la figura 3.7 y su hoja técnica es descrita en el anexo l.

Se puede observar del Anexo B y D que las conexiones de la válvula solenoide con el registrador electrónico se realizan en la conexión J13, en donde se observa el cableado respectivo de los 2 solenoides.

Al momento de realizar un despacho predeterminado, la válvula se abrirá automáticamente para dejar pasar el fluido y progresivamente ir cerrándose conforme vaya llegando al valor predeterminado y lograr hacer un despacho exacto.

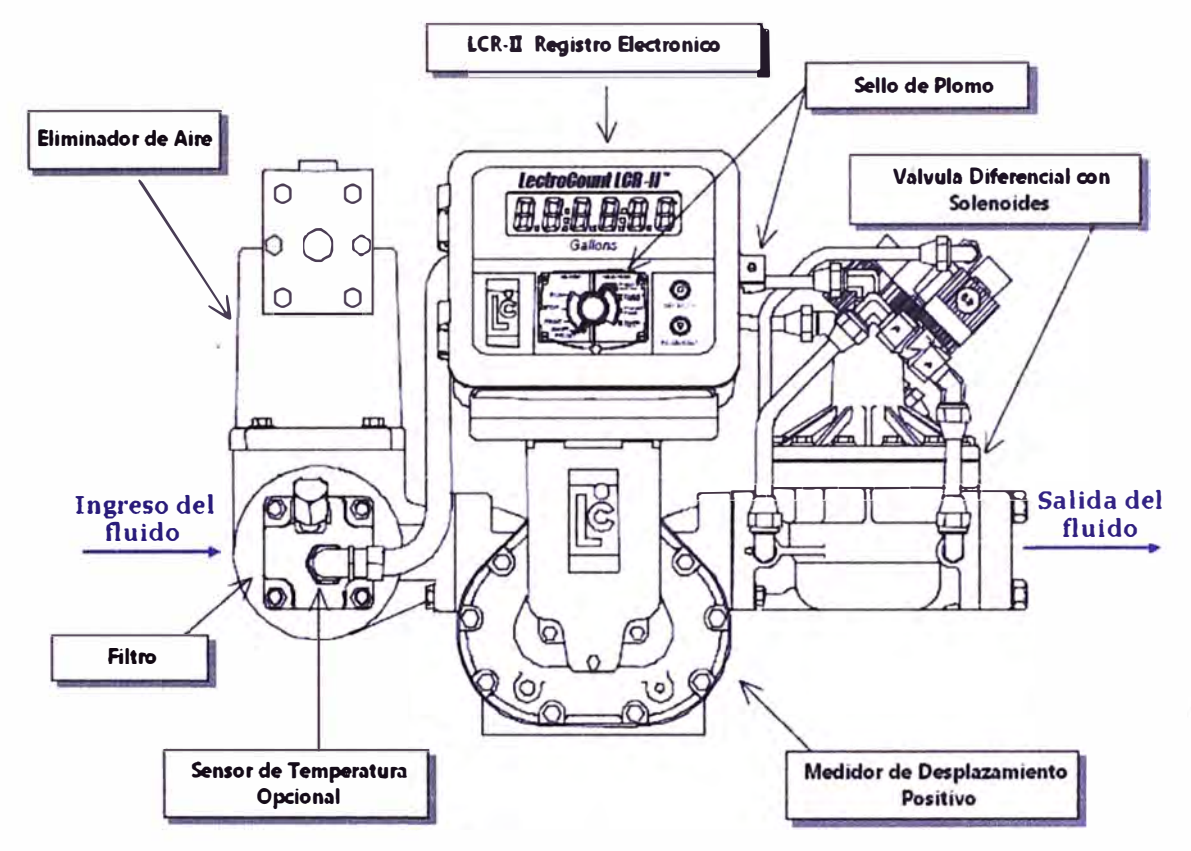

**Fig. 3. 7 Equipo medidor volumétrico y sus respectivos accesorios** 

### **3.4 Código de programación para plataforma de control e interfaz grafica**

Se ha elaborado un código en lenguaje de programación JAVA con el cual se logra simular un medidor volumétrico en una computadora, que es remotamente controlado vía ETHERNET desde otra computadora en donde se simula una interfaz. Este control permite realizar lo siguiente:

- Predeterminar un volumen para ser despachado
- Detección de interrupción de un despacho

Se consigue predeterminar un despacho desde la computadora en donde se simula una interfaz enviando un comando mensaje vía ETHERNET a la computadora que simula

al medidor volumétrico. La detección de una interrupción se puede interpretar como fuga de combustible, va que una parte de la tubería que llega al medidor es de un material flexible conocido como HDPE como se aprecia en la figura 3.8, esto con la finalidad de poder darle cierto grado de movimiento a la plataforma flotante que no se encuentra totalmente fija sobre el mar.

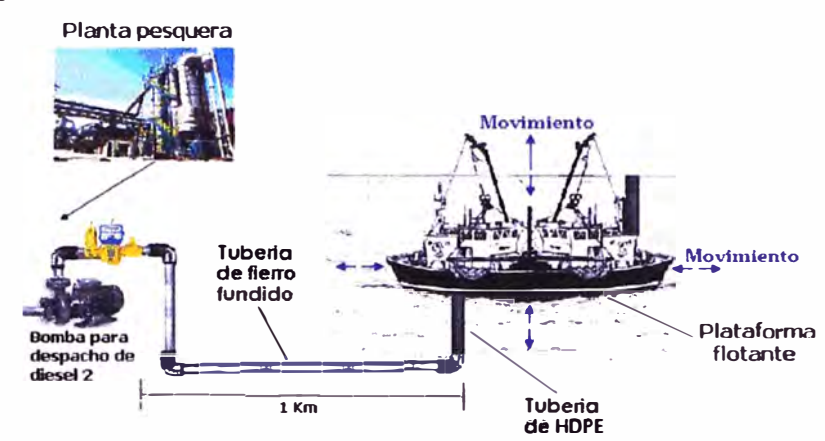

Fig. 3.8 Esquema de la tubería para despacho de petróleo diesel 2

Los códigos desarrollados tanto para la interfaz gráfica como para la simulación del equipo medidor volumétrico se encuentran especificados en los anexos J y K respectivamente.

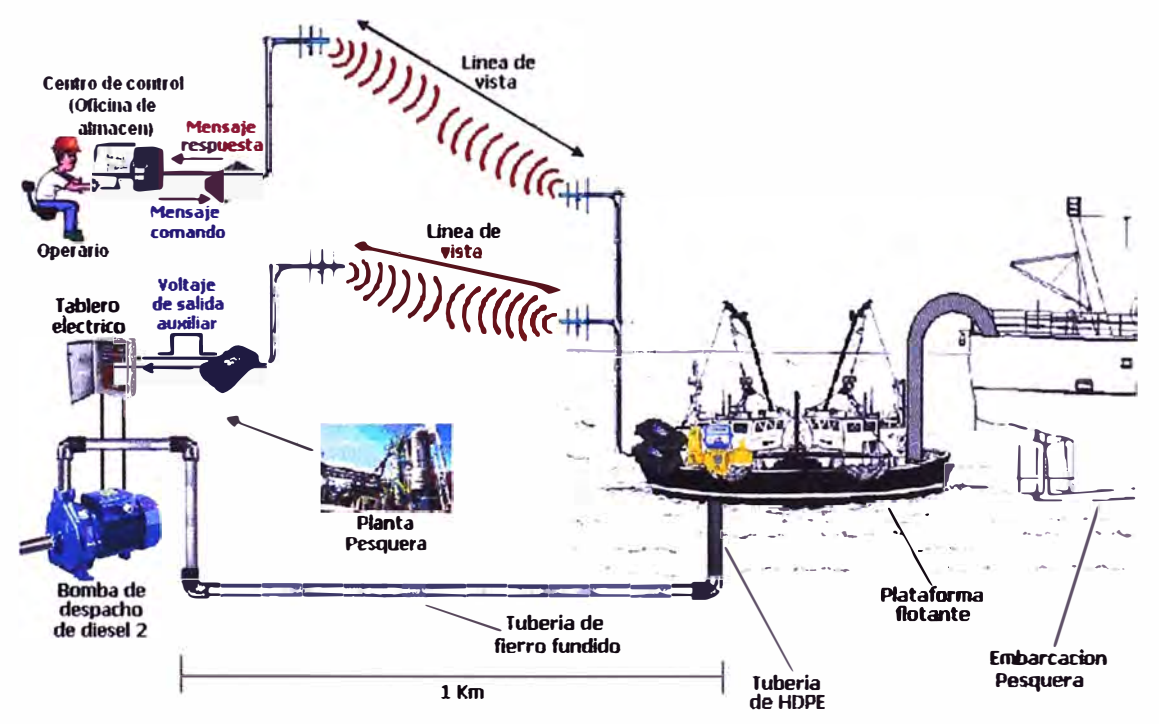

Fig. 3.9 Sistema de monitoreo y control de despacho de petróleo diesel 2

En la figura 3.9 se tiene un esquema del sistema de monitoreo y control del despacho del petróleo que se propone en el presente informe.

### **CAP(TULO IV ANÁLISIS DE RESULTADOS**

Teniendo como referencia el actual sistema de despacho de combustible a las embarcaciones pesqueras, y presentando como alternativa la propuesta descrita para este propósito, se describen las siguientes ventajas

**4.1 Centralización del control y monitoreo del medidor volumétrico** 

La interfaz gráfica desarrollada en una computadora en tas oficinas de almacén permite et control remoto del medidor y de la bomba que hace et despacho del encargados de supervisar el despacho.

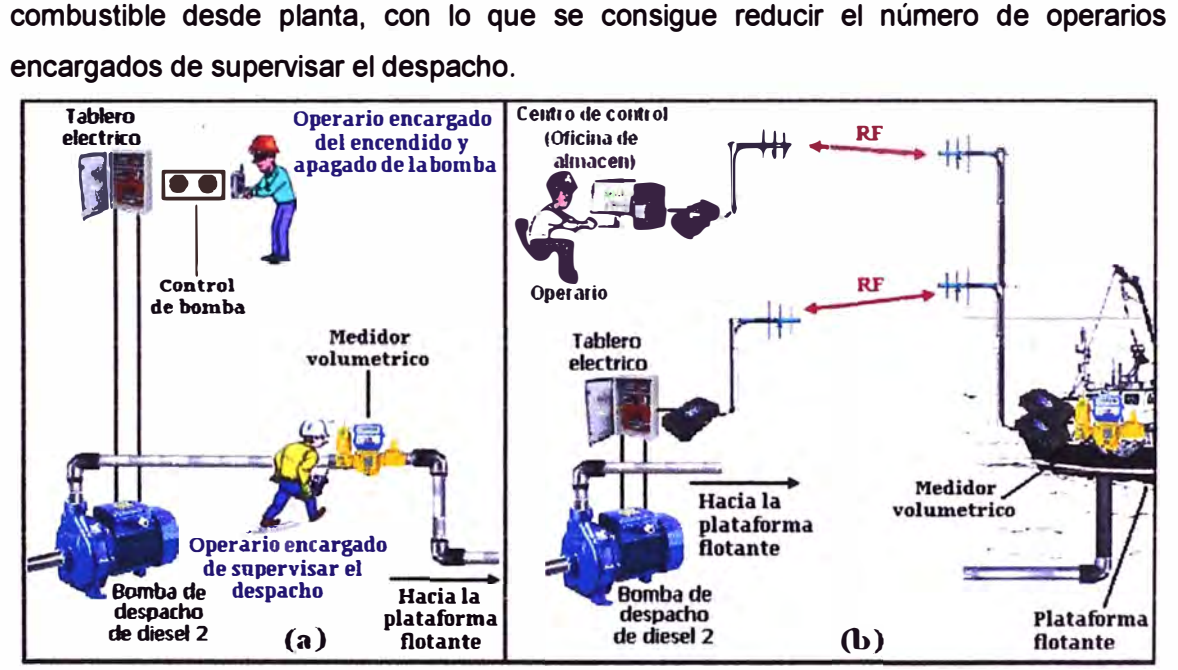

**Fig. 4.1 Esquema comparativo entre el sistema de despacho actual y el sistema Propuesto** 

Como se observa en la figura 4.1, en el lado izquierdo se tiene un esquema del sistema de despacho convencional con el que actualmente cuentan las plantas pesqueras, en donde se puede apreciar que se necesitan de 2 operarios para ta supervisión del medidor volumétrico y del control de ta bomba respectivamente, esto es necesario ya que, generalmente el control de la bomba no se encuentra cerca del medidor. Además de esto y debido a que et medidor cuenta con una válvula de solenoides que se cierra automáticamente haciendo un despacho exacto que fue predeterminado desde planta, es necesario apagar ta bomba en ese instante, ya que con

la válvula totalmente cerrada y la bomba aun encendida, estará ejerciendo una presión considerable con el combustible a las partes internas del equipo medidor con lo cual lo desgastará prematuramente.

A diferencia del sistema de despacho convencional, en el lado derecho de la figura 4.1 se tiene el esquema del sistema de despacho propuesto, en donde se puede apreciar que solo es necesario de un operador para el control total de un despacho, ya que se tiene el control de la bomba por parte del medidor vía radiofrecuencia y el control y monitoreo del medidor también vía radiofrecuencia desde las oficinas del almacén.

### **4.2 Precisión en el despacho de combustlble a las embarcaciones**

Debido a que en el sistema de despacho propuesto, el medidor volumétrico se encuentra en la plataforma flotante, este podrá contabilizar exactamente lo que se este entregando a las embarcaciones.

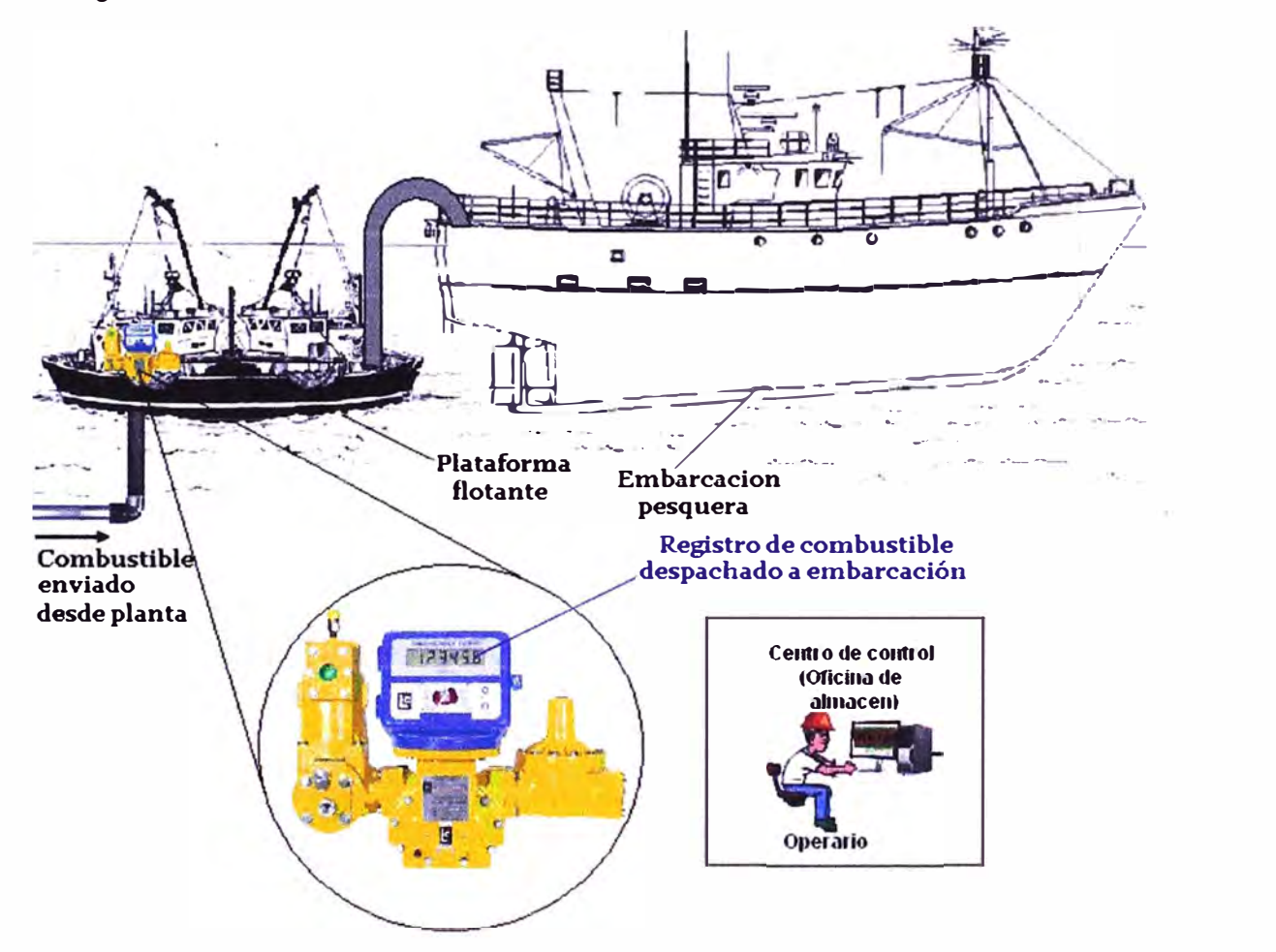

### **Fig. 4.2 Sistema de despacho de combustible propuesto en plataforma flotante**

Como se observa en la figura 4.2, el registrador electrónico del medidor contabilizará ef volumen de lo que realmente se esté entregando a las embarcaciones pesqueras, *y* esta cuantificación podrá ser vista desde las oficinas de almacén.

### **4.3 Detección de fugas de combustible por averías**

Las fugas de combustible por averías en las tuberías ocurren con frecuencia debido a que, parte de esta tubería es de un material flexible conocido como HPDE, el cual con el movimiento de la plataforma en el mar tiende a averiarse, y como se observa en la parte superior de la figura 4.3, no hay ningún medio que pueda detectar la fuga de combustible.

Como consecuencia se pierde combustible que se va al mar y termina siendo un daño ambiental considerable.

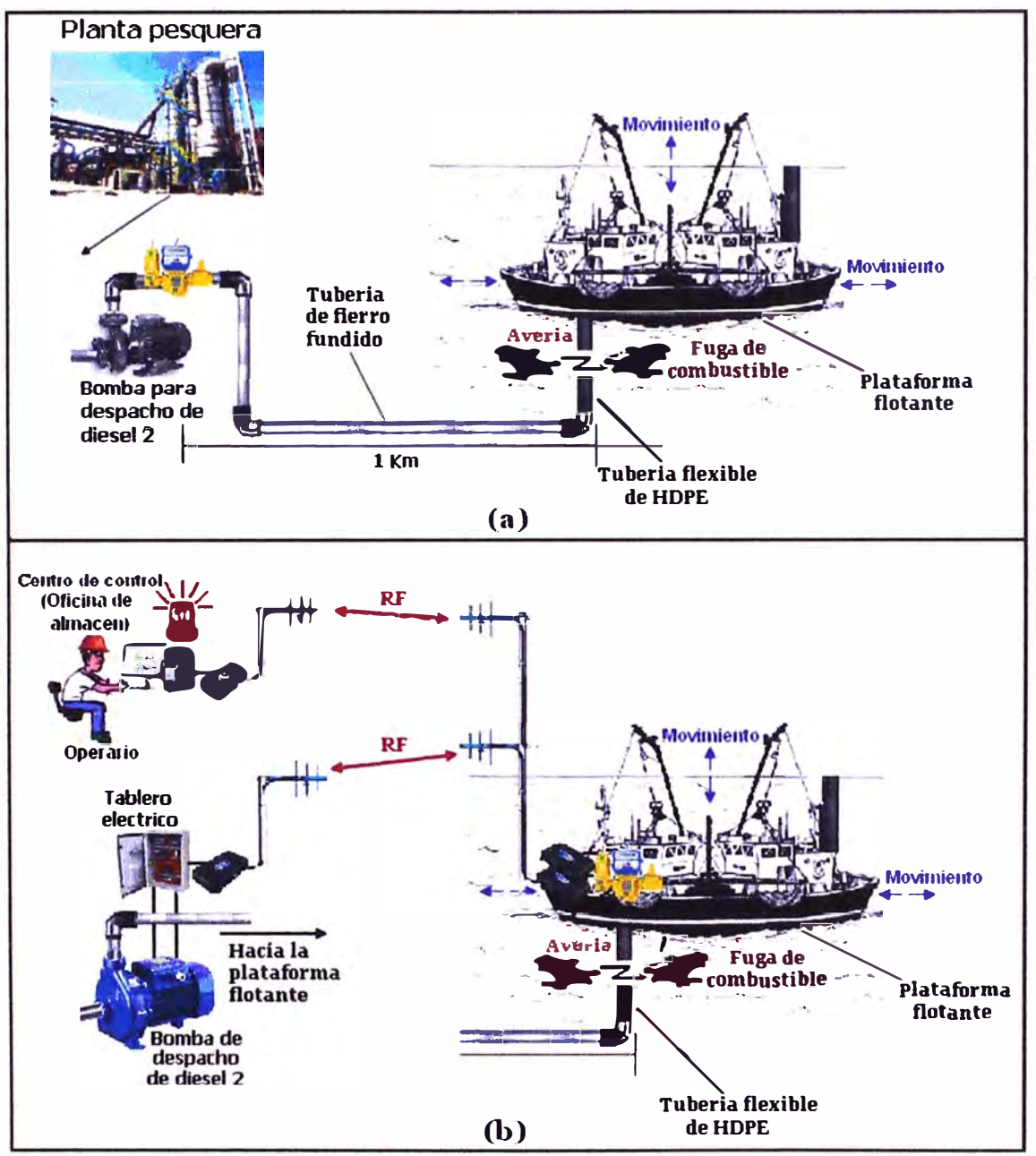

**Flg. 4.3 Avería de tubería flexible en sistema de despacho de combustible** 

Como se observa en el esquema del sistema de despacho propuesto graficado en la parte inferior de la figura 4.3, en donde la interfaz puede detectar dicha avería considerando el cambio brusco en la velocidad del fluido antes de llegar al valor predeterminado, esto se encuentra especificado en el código desarrollado en el lenguaje de programación JAVA en el anexo l.

### **4.4 Lenguaje de programación JAVA como software libre**

Una de las ventajas de realizar una interfaz grafica en JAVA es la del costo cero al acceso y a la aplicación. Esto permite que el código generado pueda ser modificado tantas veces como se quiera haciendo que el sistema de despacho propuesto sea un sistema que pueda ampliarse para mejoras o para el control de más equipos como se muestra en la figura 4.4.

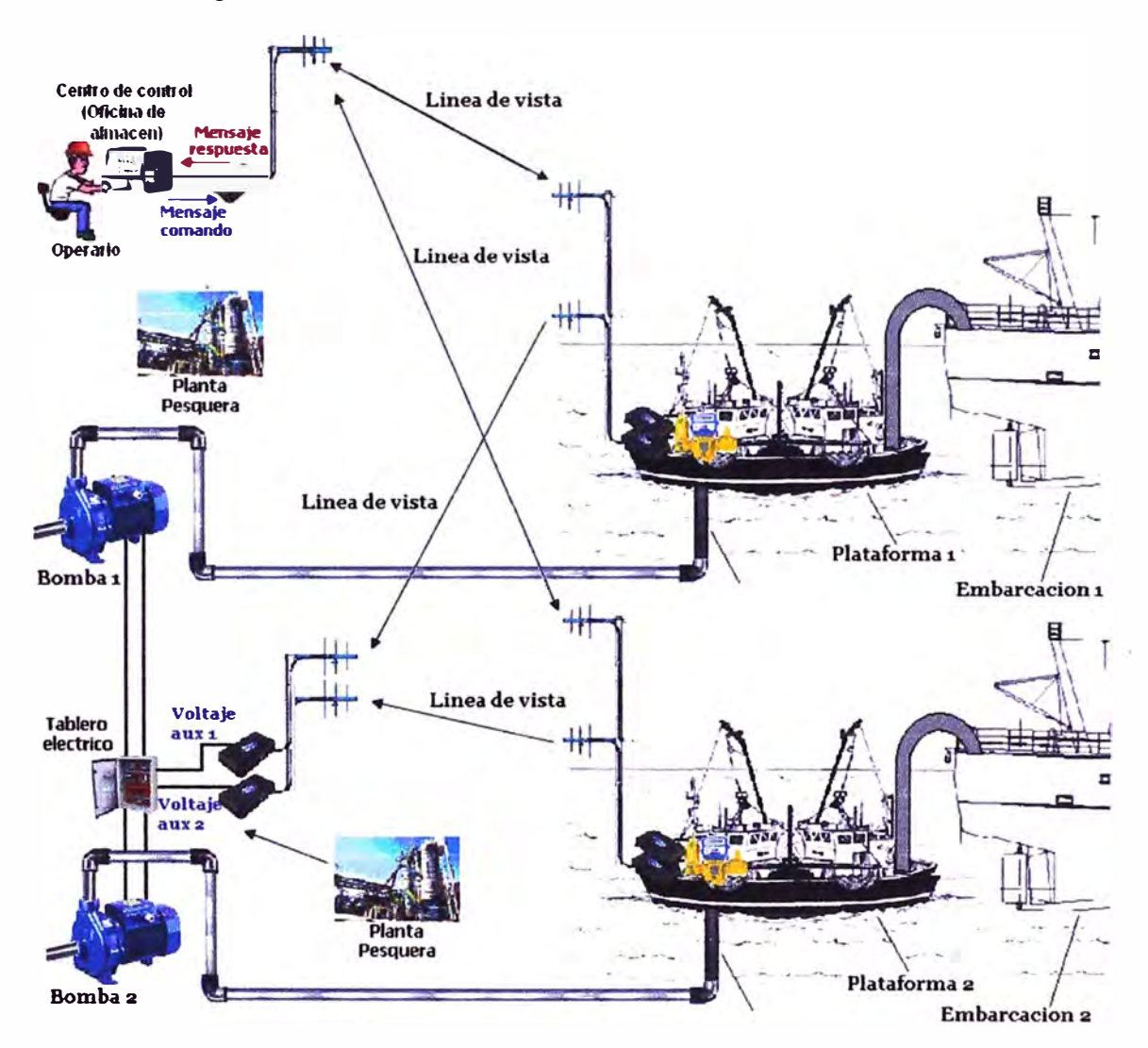

**Fig. 4.4 Esquema de control y monitoreo de despacho de combustible de 2 plataformas flotantes** 

### **CONCLUSIONES Y RECOMENDACIONES**

1. La automatización que se presenta en este informe para el sistema de despacho a embarcaciones tiene ventajas significativas cuando se hace comparación con el sistema de despacho actual, tanto en lo efectivo por la precisión en el despacho a las embarcaciones como en lo optimo y centralizado ya que el monitoreo de todo el sistema sería realizado desde una interfaz gráfica por un solo operador.

2. Debido a que el sistema de despacho presentado en este informe se encuentra desarrollado íntegramente en lenguaje de programación JAVA el cual permite la modificación de los códigos desarrollados, se puede generar algunos comandos alternativos como una alerta al cambio brusco del caudal del fluido que se puede interpretar como la detección de fugas de combustible por averías en las tuberías previniendo así un desastre ambiental mayor, también este sistema puede permitir ampliaciones futuras como la adición de mas equipos a ser remoteados y controlados.

3. Es importante tener en cuenta la correcta operación del sistema propuesto ya que, de no encontrarse listo para realizar un despacho podría dañar algunos equipos involucrados como el equipo medidor o la bomba de despacho, también podría verse afectada la cuantificación del fluido. Algunos ejemplos de estos inconvenientes son las válvulas cerradas que interrumpen el despacho o el sobre dimensionamiento de la bomba cuando ésta entrega un caudal de fluido por encima del permitido por el equipo medidor.

4. Debido a las condiciones ambientales de alta humedad y alto grado de corrosión provocado por las brisas marinas, se recomienda que los radio módems y antenas empleadas para este propósito que se encuentran expuestas a estas condiciones sean a prueba de agua que, de acuerdo a las especificaciones sobre los grados de protección IPX, deberían de ser IPX-1 o mejor.

**ANEXO A ESPECIFICACIONES DEL LCR 11** 

## **LCR-11 Especificaciones**

**El** *LectroCount LCR-flTM* **es un registro electrónico de microprocesador que le ofrece las mismas funciones de operación avanzadas de previos modelos pero con beneficios adicionales. El** *LectroCount LCR-11™* **le ofrece las siguientes funciones:** 

- **• Completamente Aprobado por "Weights** & **Measures" de E.U.A.**
- **• Aprobado como Clase 1, División 2, Grupo C** y **D**
- **• Encapsulado NEMA 4X con bisagra en la tapa de desplegado y un solo punto de atornillado sellable con sello de plomo**
- **• Puertos para conexión de Conduit: 2 de ¾" NPT y 5 de** ½" **NPT**
- **• Operación con la mayoría de medidores. El** *LCR-1/ru* **acepta entradas de medidores de Desplazamiento Positivo, de Turbina, Electromagnético y Másico.**
- **• Calibración Lineal de Multi-punto para mayor precisión a cualquier razón de flujo**
- **• Productos Múltiples**
- **• Compensación Electrónica de Volumen por Temperatura**
- **• Desplegado LCD de número grande** y **luz de fondo**
- **• Totalizador de** 10 **dígitos**
- **• Dos botones de control en el panel frontal con funciones de:**
	- **• "SELECT" para acceso a menús internos**
	- **• "INCREASE"**
	- **• Predeterminado, visualización de la razón de flujo y temperatura, selección de productos y más.**

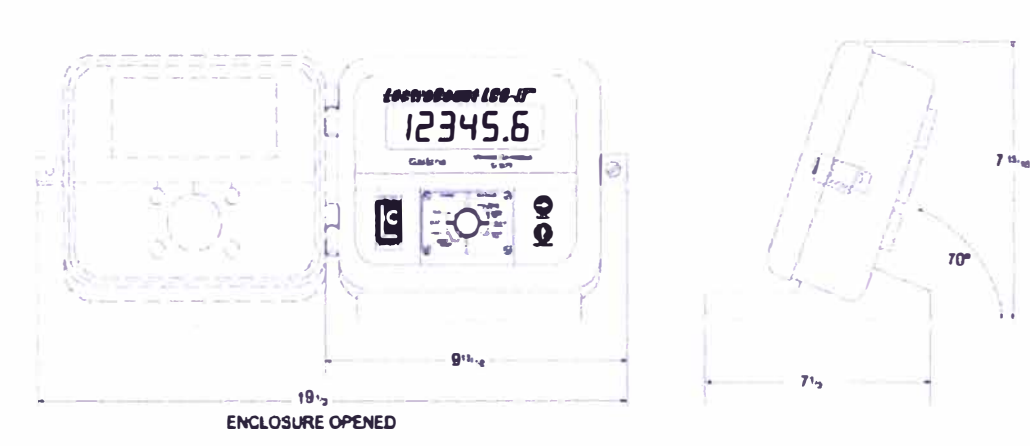

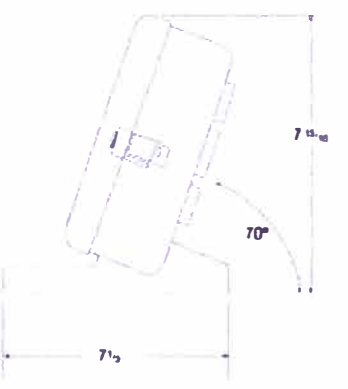

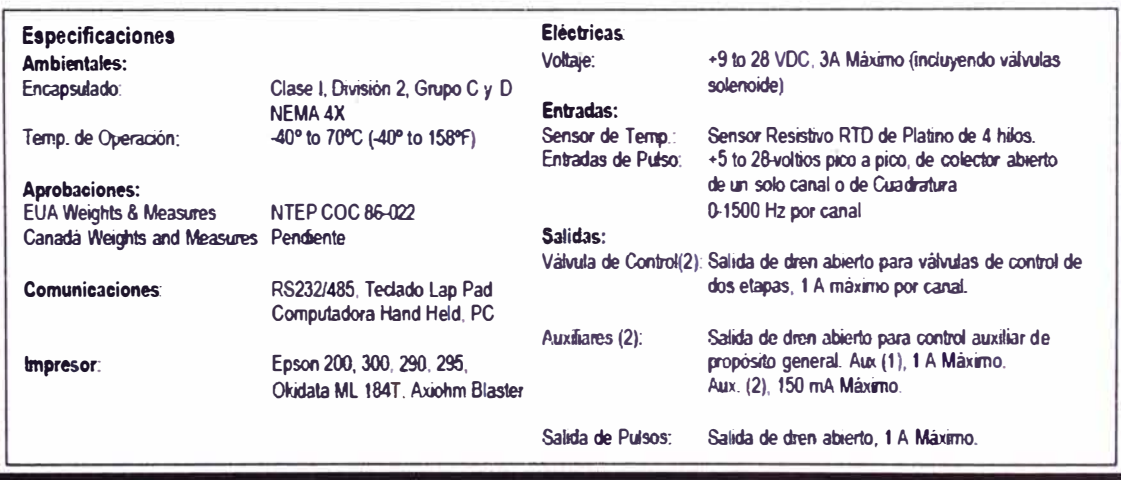

**ANEXOB DIAGRAMA DE CABLEADO - LECTROCOUNT LCR 11** 

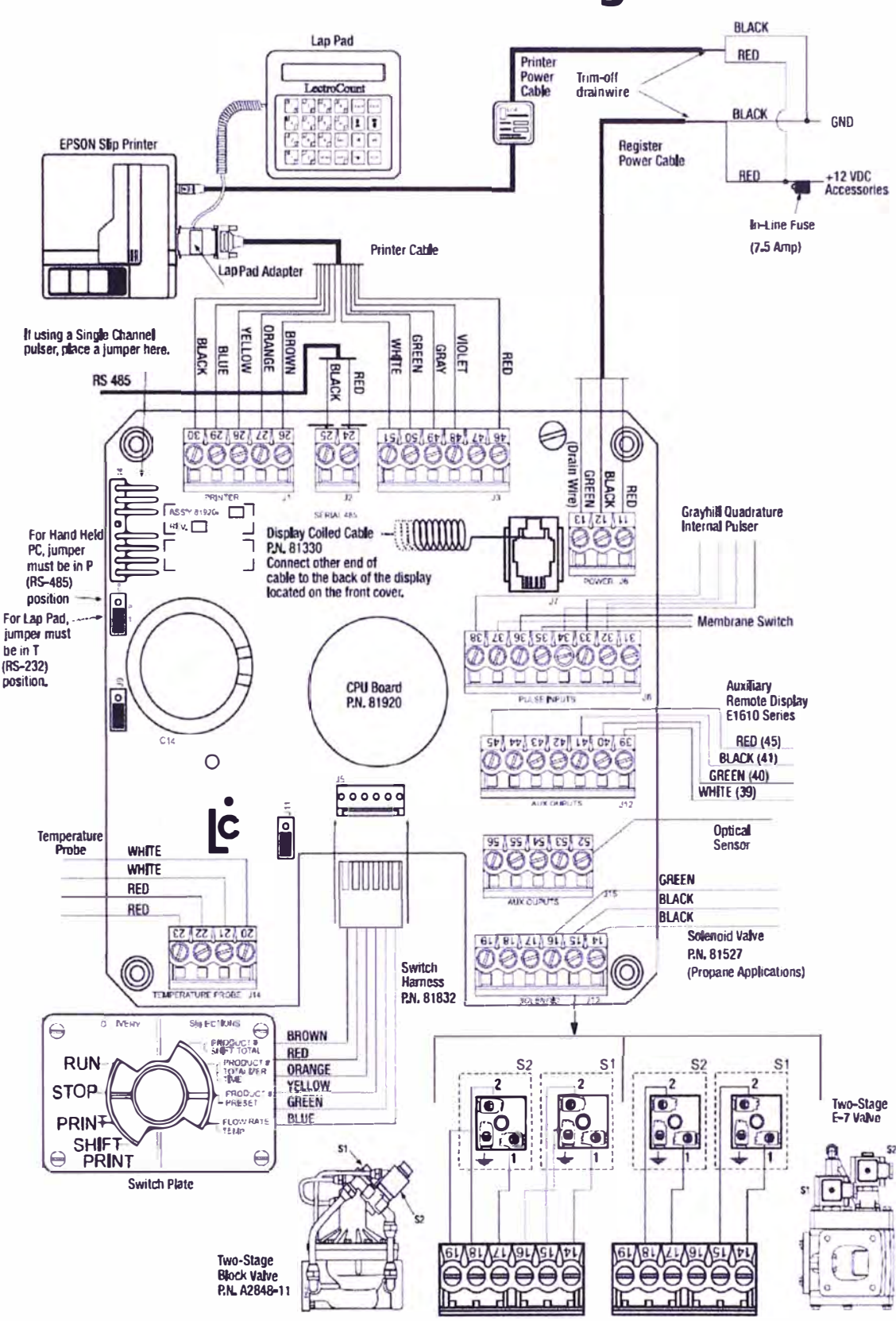

# LectroCount<sup>®</sup> LCR-II<sup>®</sup> Wiring Schematic

**ANEXO C ESPECIFICACIONES FUNCIONALES Y FORMATO DE MENSAJES DEL PROTOCOLO LCP** 

### **1 Functional Specifications**

**Toe LCP is a general purpose protocol that is to be used in products designed and developed by Liquid Controls, LLC. lt provides the general means of communications between a variety of devices over an RS-232, RS422, or RS485 hardware link.** 

### **1.1 General Requirements**

The following list shows the requirements of LCP.

- **• Any device using LCP can be the master, a slave, or both.**
- **• Message collision control is performed vía timing.**
- **• Supported baud ratas will be 2400, 4800, 9600, 19200, 57600, or 115200. Note that the LCR and LCR-11 boards do** *not* **support 115200 baud.**
- **• Characters will be transmitted using one start bit, 8 data bits, and one stop bit. No parity bit is transmitted. lt is assumed that the CRC following each message will ensure data integrity.**

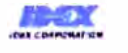

**Copyright� 1998-2005 LIQUID CONTROLS, LLC fRevision F) 2** 

### **1.2 LCP Message Format**

**In the message fonnat described below, each sequence of characters enclosed in angle brackets represents one 8-bit byte which can contain binary data in the range of O to 255 decimal.** 

**LCP messages use the following basic fonnat:** 

~~<to><from><status><len><data<sub>{en-1</sub>}><crc<sub>1</sub>><crc<sub>h</sub>>

- <to> **Destination node address of the message being sent. This number can range from O to 255. Node address O is used to broadcast messages to all nodes in the network.**
- <from> **Source node address of the message being sent. This number can range from 1 to 255.**

<status> **Status of message. The status byte looks as follows:** 

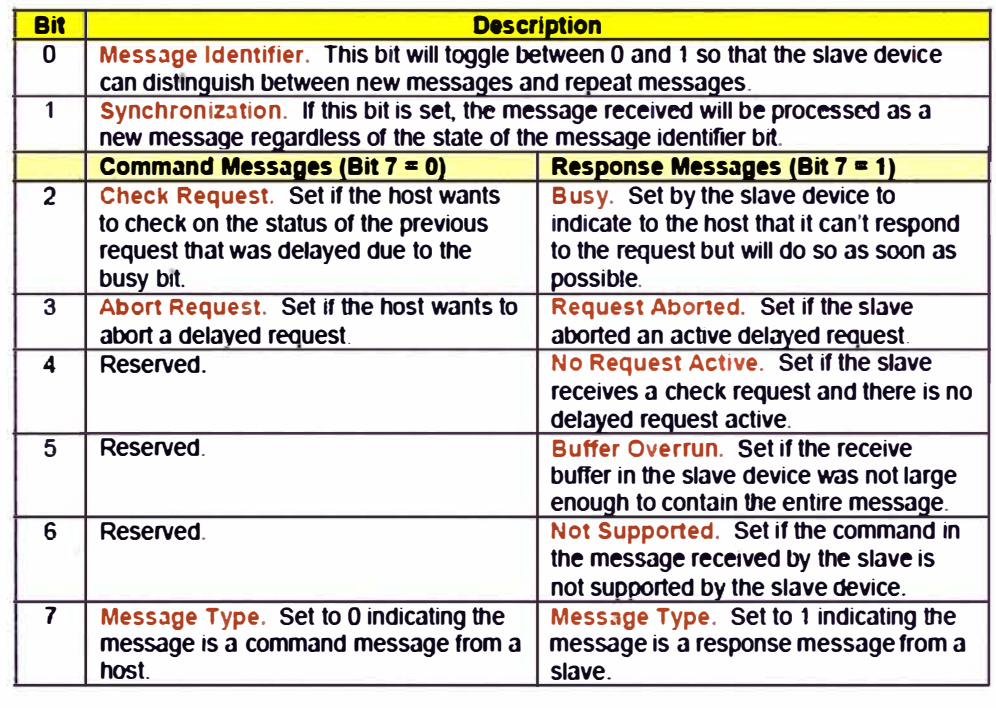

<len> **Length of the data portion of the message.** 

- <da tai **> Data byte number i. The contents of the data portion of the message is device specific. See Section 2 for the details of the specific messages for the LCR and LCR-11.**
- $\langle$ crc<sub>1</sub>> **Low order byte of CRC.**
- $\langle$  crc<sub>h</sub>> High order byte of CRC.

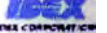

**Copyright � 1998-2005 LIQUIO CONTROLS. LLC (Revision F> 3** 

### **2 Data Portion of LCR Specific Messages**

The field numbers, device status byte, printer status byte, delivery status word, delivery code word, command bytes, and security level are described in detail in the **LCP Oevice #02: LCR**  manual, *Publication #500219* or can be determined via the defines in LCP02.h.

lt is important to note that all integers. longs, and floats are stored in the LCR with the MSB at the lowest address and the LSB at the highest address. This is opposite of how the lntel 80x86 processor stores its numeric data. For example, a no-flow timer of 180 will be transmitted to the host as 00h followed by 84h. In an lntel machine, these bytes need to be swapped to 84h followed by 00h before being used by the application.

LCR volume fields are stored as long integers with an implied decimal point as defined by Field #39. Floating point numbers are stored using the IEEE-754 format.

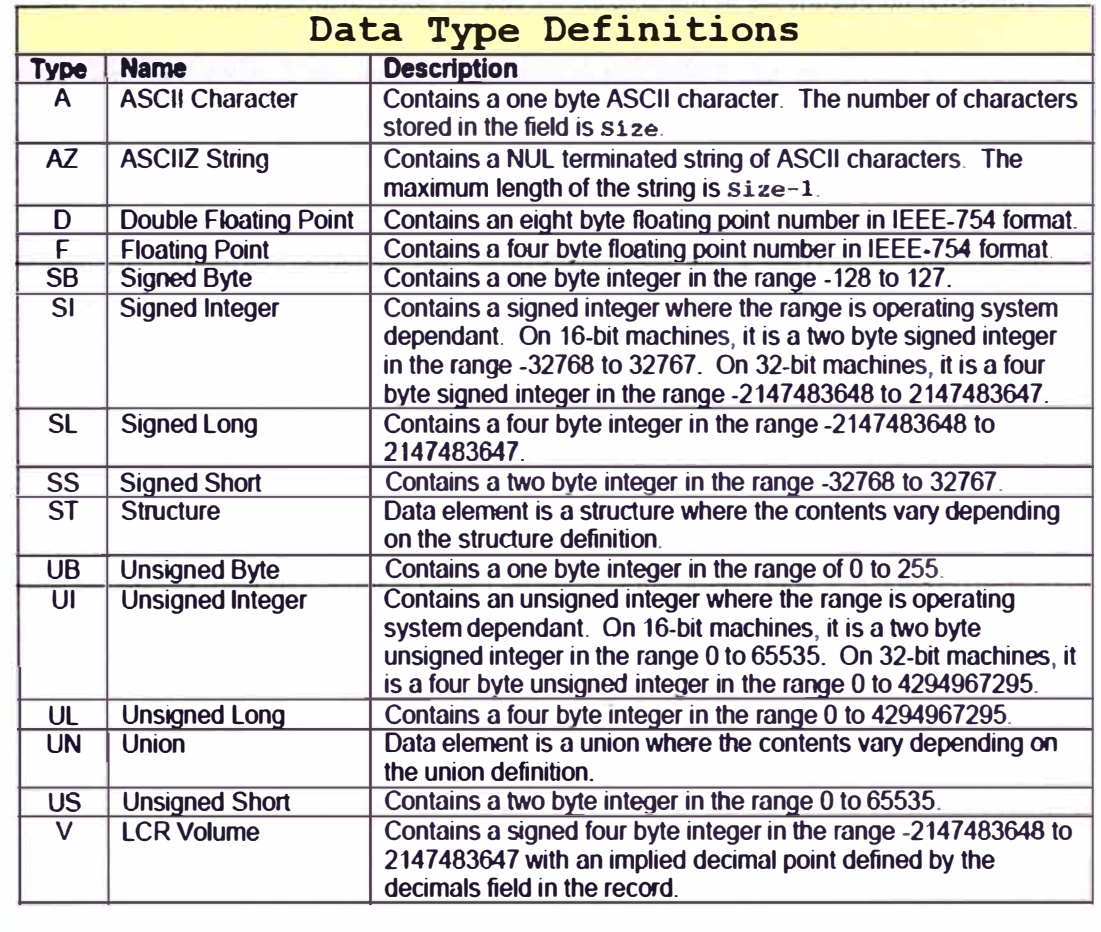

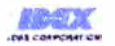

**Copyright e 1998-2005 LIQUID CONTROLS, LLC (Revision F) 11** 

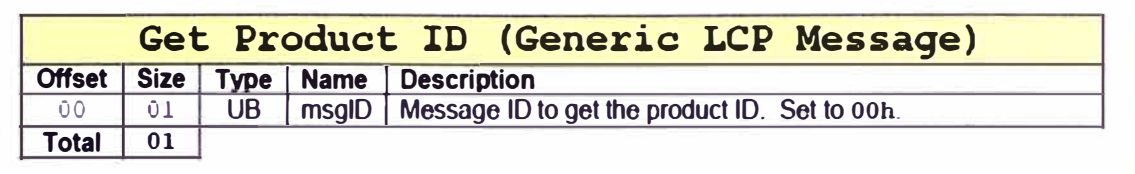

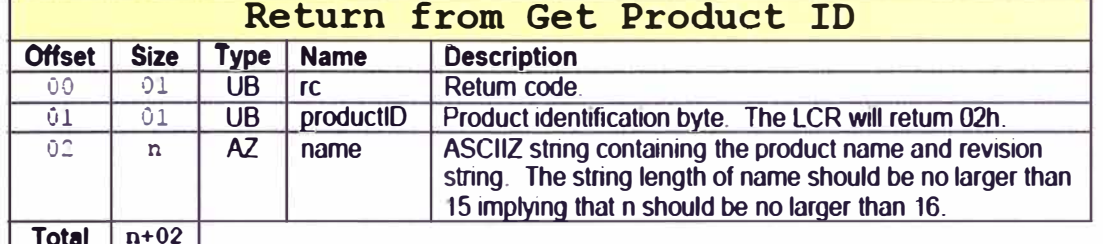

**Total n+02** 

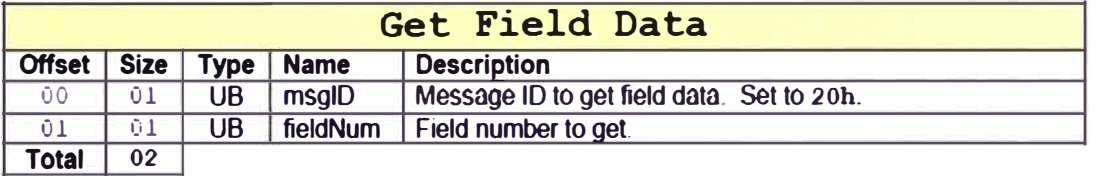

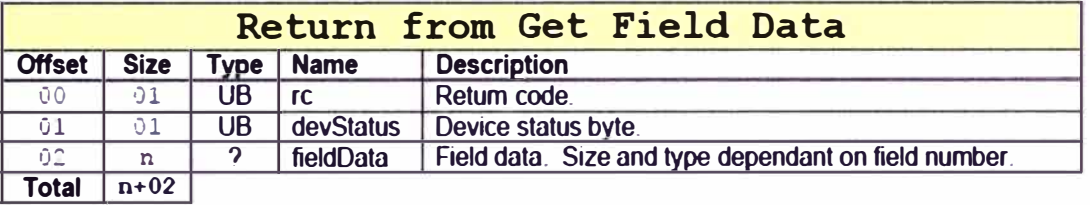

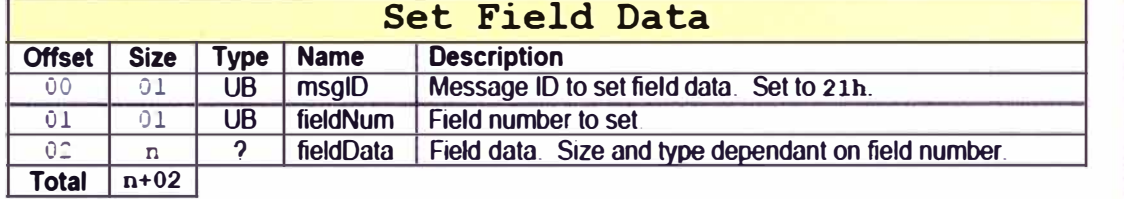

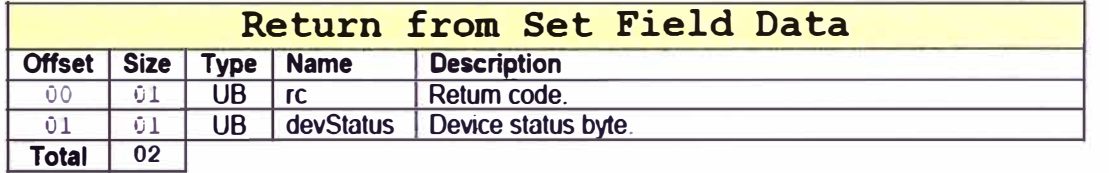

**FRANCISCO** 

**Copyright e 1998·2005 LIQUID CONTROLS, LLC (Revision F) 12** 

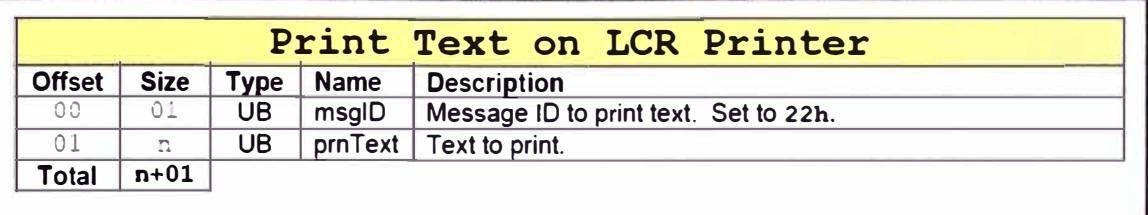

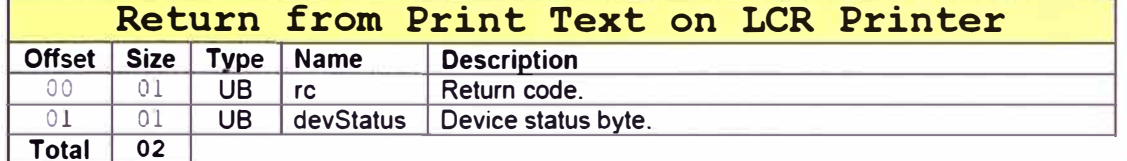

Note that the following "Get Machine Status" message is identical to the "Get Delivery Status" message defined below with the exception that the printer status is returned. If the printer if offline, a two second delay will occur during the "Get Machine Status" request whereas no such delay will occur during a "Get Delivery Status" request. If the printer status is not needed, use the "Get Delivery Status" message below.

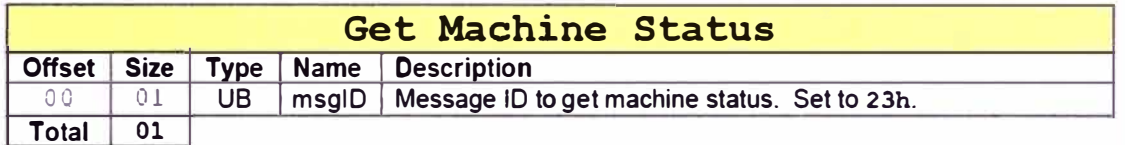

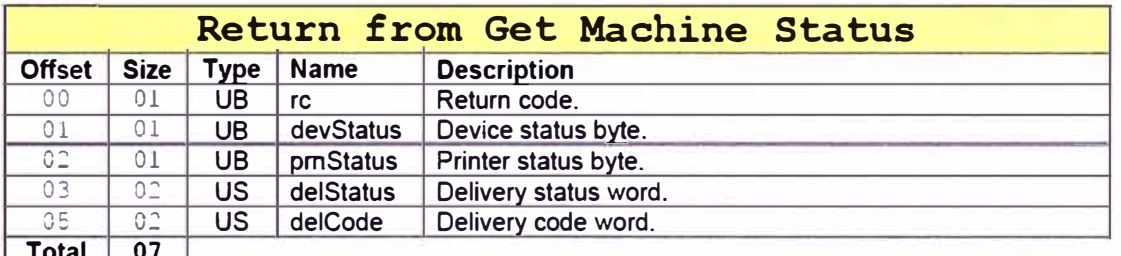

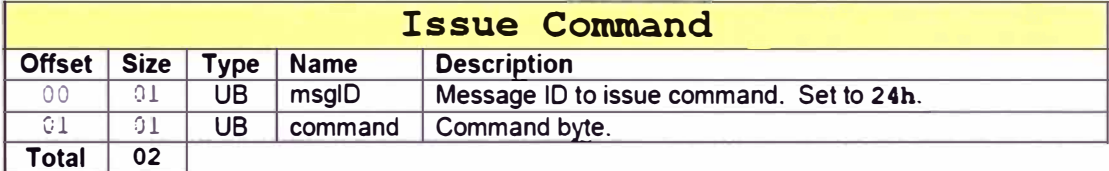

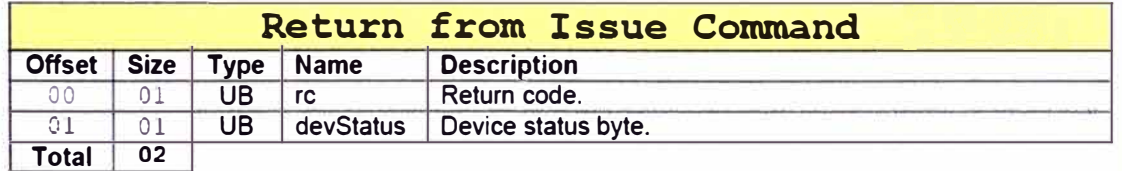

**ICEX** 

Copyright @ 1998-2005 LIQUID CONTROLS, LLC (Revision F)

 $13$ 

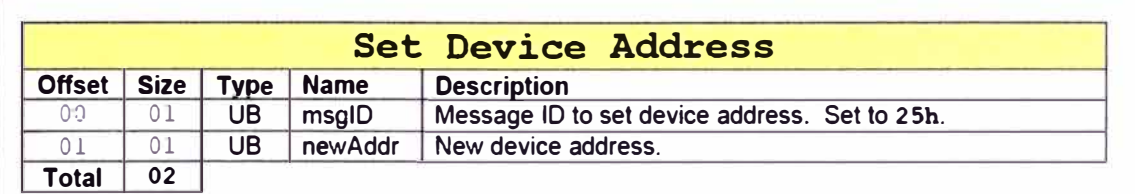

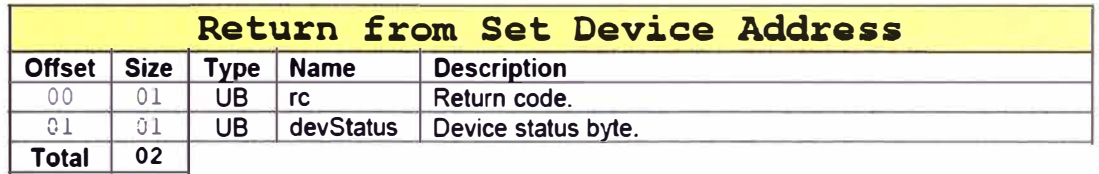

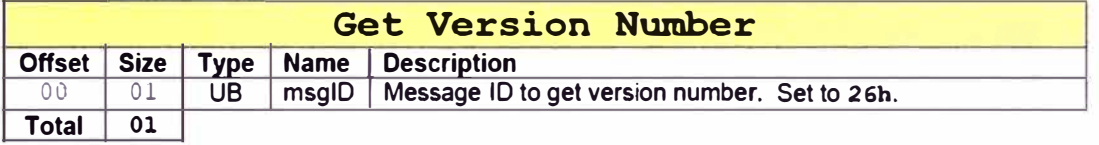

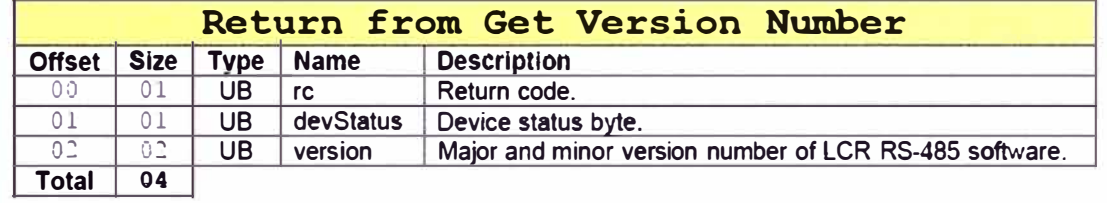

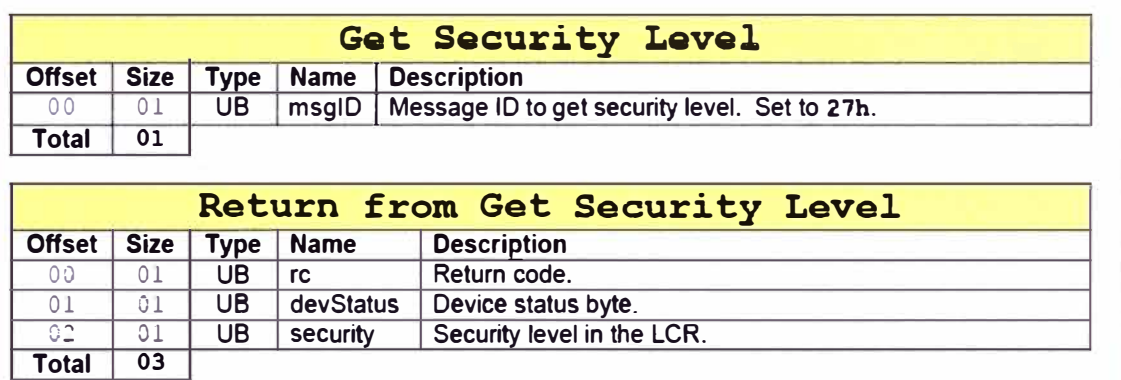

**Copyright© 1998-2005 LIQUIO CONTROLS, LLC (Revislon F) 14** 

02 01 UB security Security level in the LCR.

*IN%*  **,N.l�rM•** 

Note that the following "Get Delivery Status" message is identical to the "Get Machine Status" message defined above with the exception that the printer status is not returned. If the printer if<br>off-line, a two second delay will occur during the "Get Machine Status" request whereas no such<br>delay will occur during a the message to use.

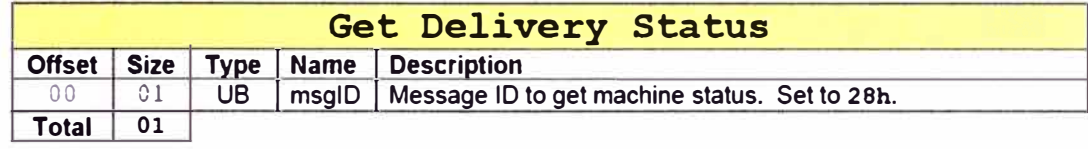

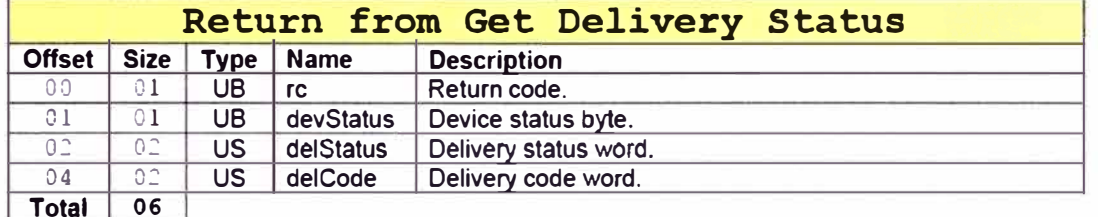

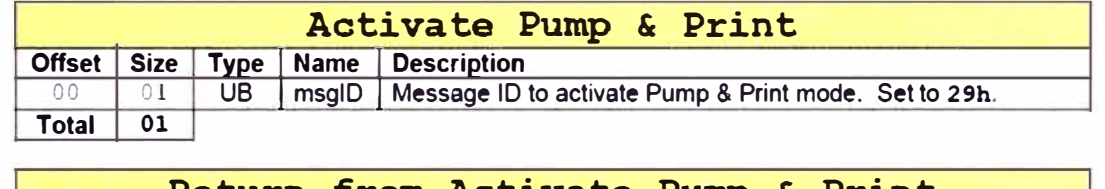

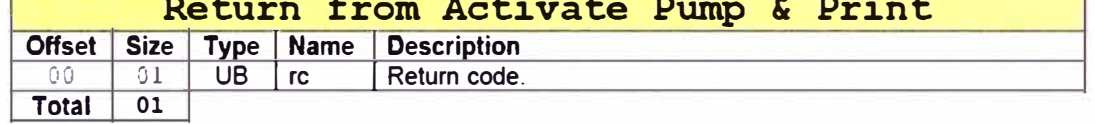

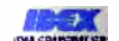

Copyright © 1998-2005 LIQUID CONTROLS, LLC (Revision F)

15

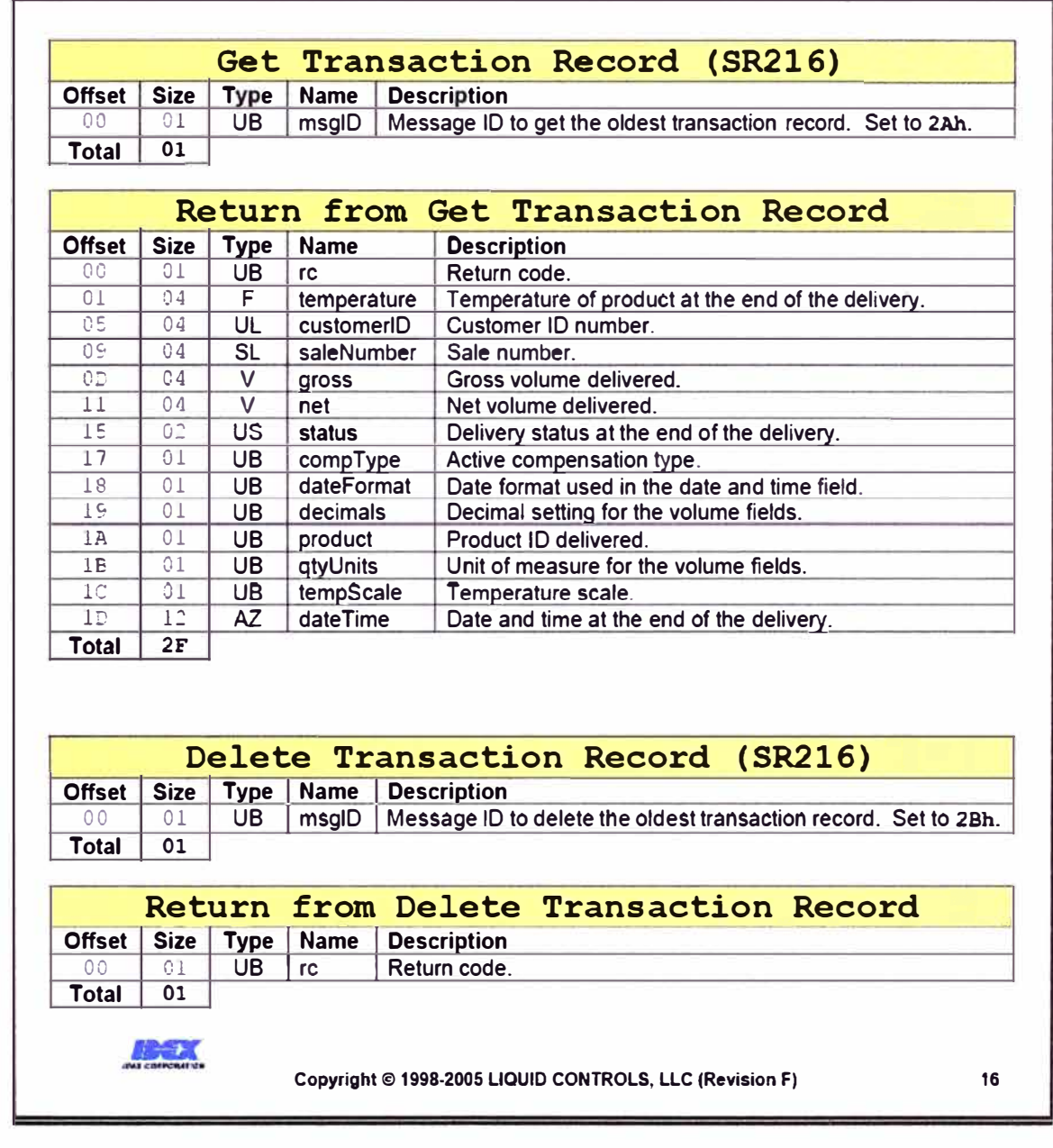

 $\bar{\alpha}$ 

**ANEXO D TABLA DE CABLEADO DE LOS TERMINALES DEL REGISTRADOR ELECTRÓNICO** 

### Tablas de Cableado

Este apéndice provee una descripción tabular del cableado de las terminales del LCR-II. Consulte estas tablas cuando haya cableado incorrectamente una terminal o para diagnosticar un problema que se presente en campo.

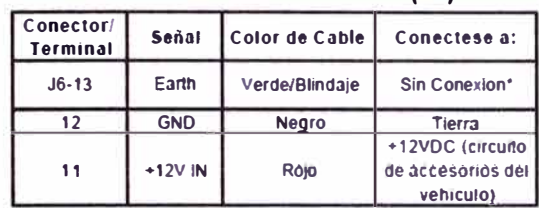

### **CONEXION DE VOLTAJE (J6)**

\*En el extremo que se conecta a la caja de fusible, corte el blindaje y ponga cinta eléctrica.

NOTA: El cable de voltaje del LCR-II incluye un fusible y porta-fusible para protección del sistema contra un corto circuito en el cable. Liquid Controls recomienda que el fusible siempre sea instalado cuando no existe otro tipo de protección en el vehiculo para este circuito.

#### **CONEXION IMPRESOR (J1)**

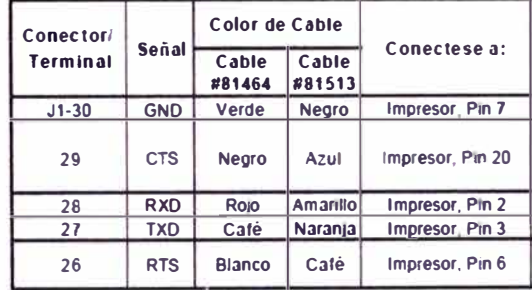

### **CONEXION LAP PAD R2-232 (J3)**

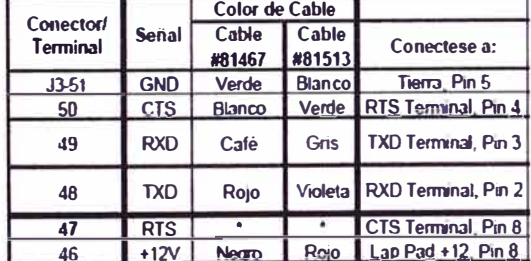

NOTA: El Jumper J10 de la tarjeta del LCR4I se debe de mover a la posición de 232.

\* Para una terminal estandar RS-232 (que no sea del Lap Pad), el cable negro se conecta a J3-47.

### **CONEXION PUERTO RS-485 (J2)**

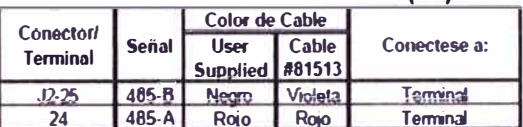

NOTA: El Jumper J10 de la tarjeta del LCR-II se debe de mover a posición 485.

### **CONEXION DEL SENSOR DE TEMP. (J14)**

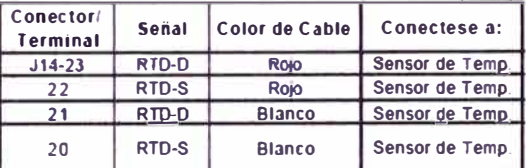

#### **CONEXION VALVULA SOLENOIDE (J13)**

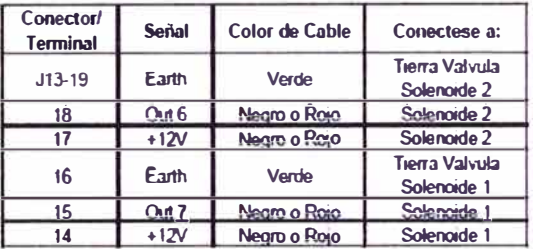

### **CONEXION DE BOTONES EXTERNOS Y** DE PULSADOR INTERNO (J8)

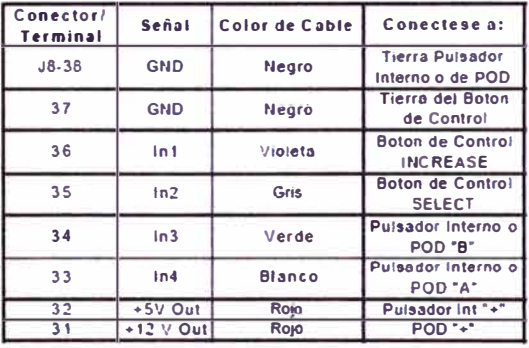

## Tablas de Cableado

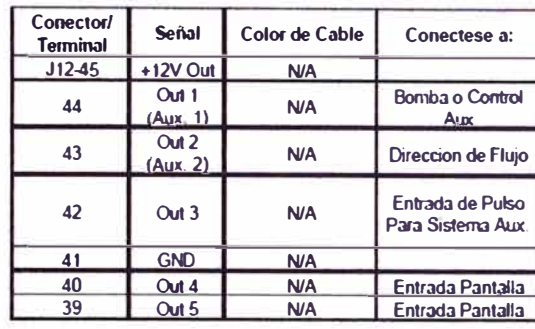

### **SALIDAS AUXILIARES (J12)**

### **GENERADOR DE PULSOS DE QUAD. VEEDER ROOT (J8)**

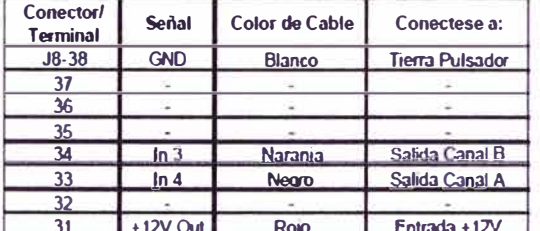

NOTA: Deberán conectarse resistencias de 300 ohms entre terminales de CANAL B y Tierra, y entre CANAL A y Tierra.

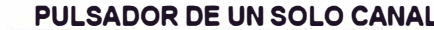

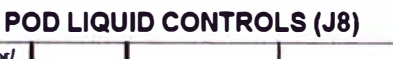

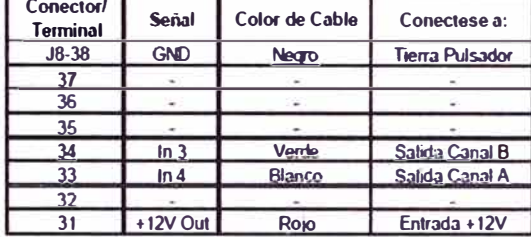

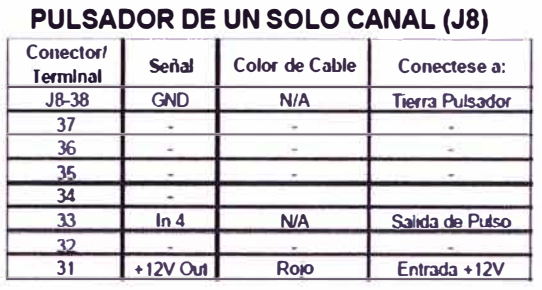

**ANEXO E MODELO DE COMUNICACIÓN CLIENTE SERVIDOR EN JAVA** 

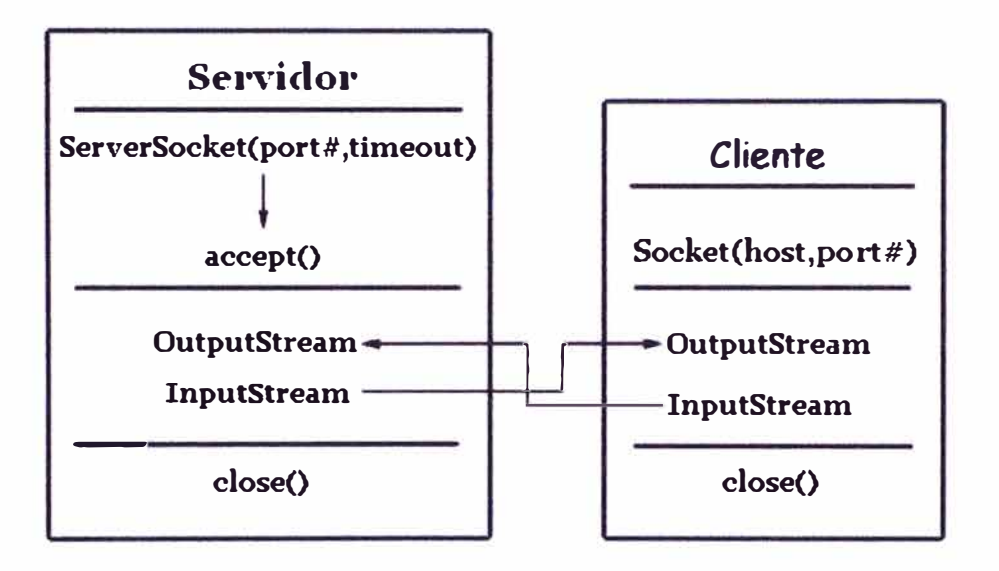

**ANEXO F CANALIZACIONES Y TECNICAS FHSS PARA IEEE 802.11b** 

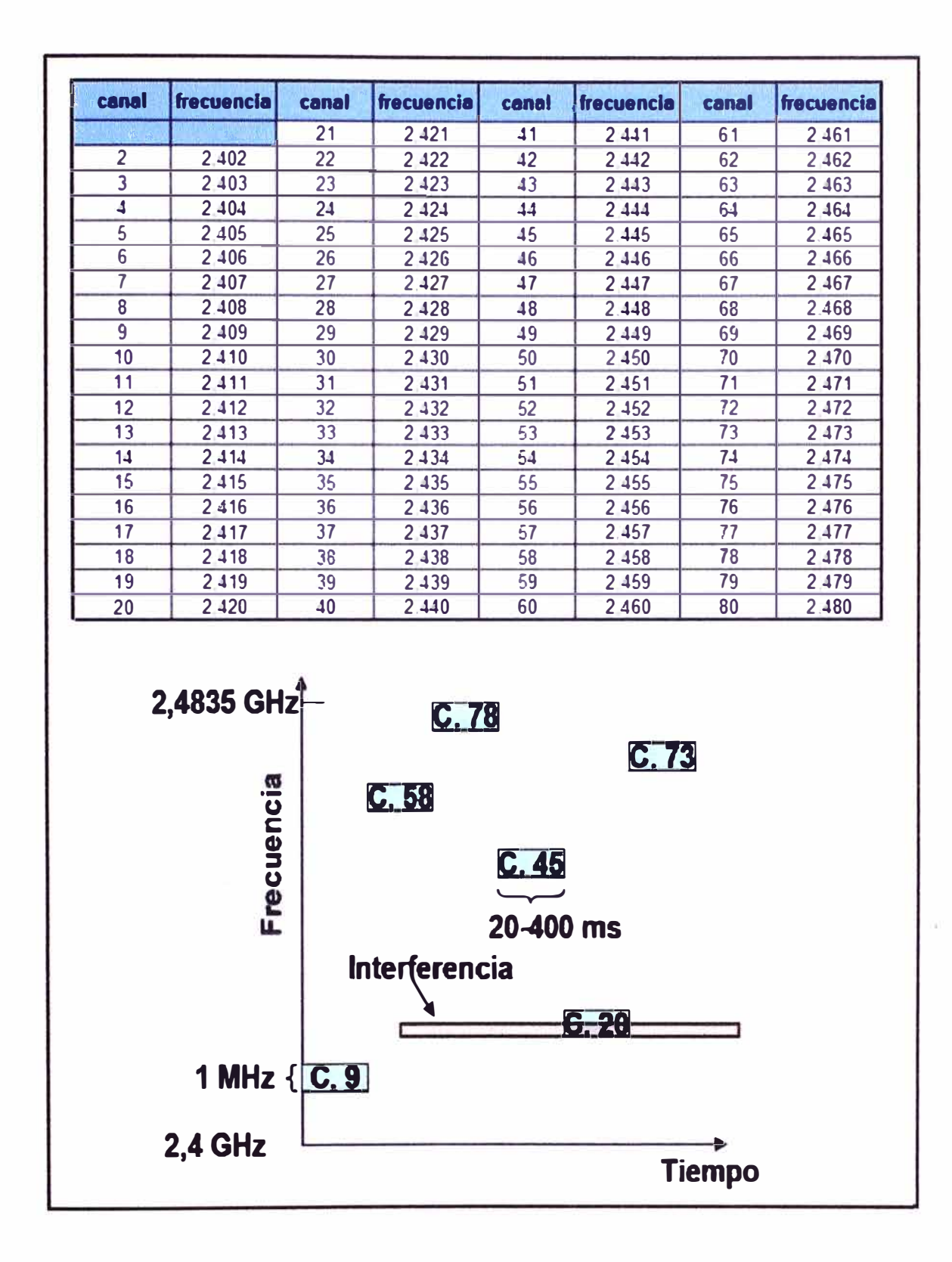

**ANEXOG HOJA TÉCNICA DE RADIO MODEM, MODELO FGR2-PE, PARA CONEXIÓNES ETHERNET Y RS-485** 

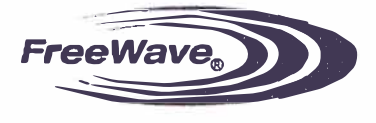

1880 S. Flatiron Court, Suite F Boulder, CO 80301

> ff 866.923.6168 p 303.381.9200 / 303.786.9948

www.freewave.com sales@freewave.com

# FGR2-PE

Indosered Coately 200 Midz Fama Nunge Kedin

#### **Overview:**

The FGR2-PE offers industrial Serial and Ethernet wireless connectivity using license-free spread spectrum for data communication over long distances. The FGR2-PE is compatible with other FreeWave FGR plus family radios and now offers users a second, switched Ethernet port as well as two Serial ports to meet the demands of customers' wireless automation requirements. The future-proof combination of two Serial ports and two switched Ethernet ports give customers the ability to transition from Serial to Ethernet data communications without having to replace their wireless communications infrastructure. This cost-effective flexibility of the FGR2-PE product also reduces the need for additional hardware.

The FGR2-PE offers industrial grade wireless security and encrypted communications, all in one package. All radios are designed, manufactured and 100% tested in Boulder, Colorado.

 $\ddot{\phantom{a}}$ 

#### **Features:**

- Wide Input Voltage range 6 to 30 Volt DC.
	- Low current draw, at 12 Volts:
- . 140 mA in full time receive
	- +550 mA transmit current
- Strong Signal Performance Malntains high sensitivity even in harsh RF conditions.
- Versatile A single radio can operate simultaneously as a slave andas a repeater.
- High Noise Immunity Superior performance in noise congested environments.
- Secure Proprietary spread spectrum technology helps prevent Denial of Service (DoS) attacks and unauthorized access.
- High Speed Up to 154 kbps over-the-air throughput.
- Long Range:  $\cdot$  Point-to-Point -Up to 60 miles with clear line of sight (LOS).

- Point-to-Multipoint -Up to 60 miles with clear line of sight (LOS).

- Error Free 32 bit CRC with automatic retransmission.
- Industrial Grade 100% tested for RF performance from -40° C to +75° C.
- $\bullet$ UL Class 1, Division2 (pending)

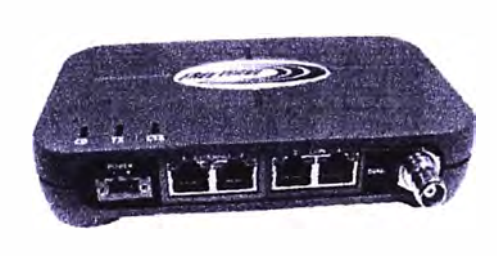

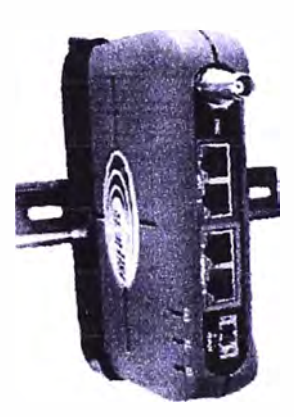

**Shown with optional DIN rail** 

# FGR2-PE

÷.

matters of Grade 900 at it Laura teams

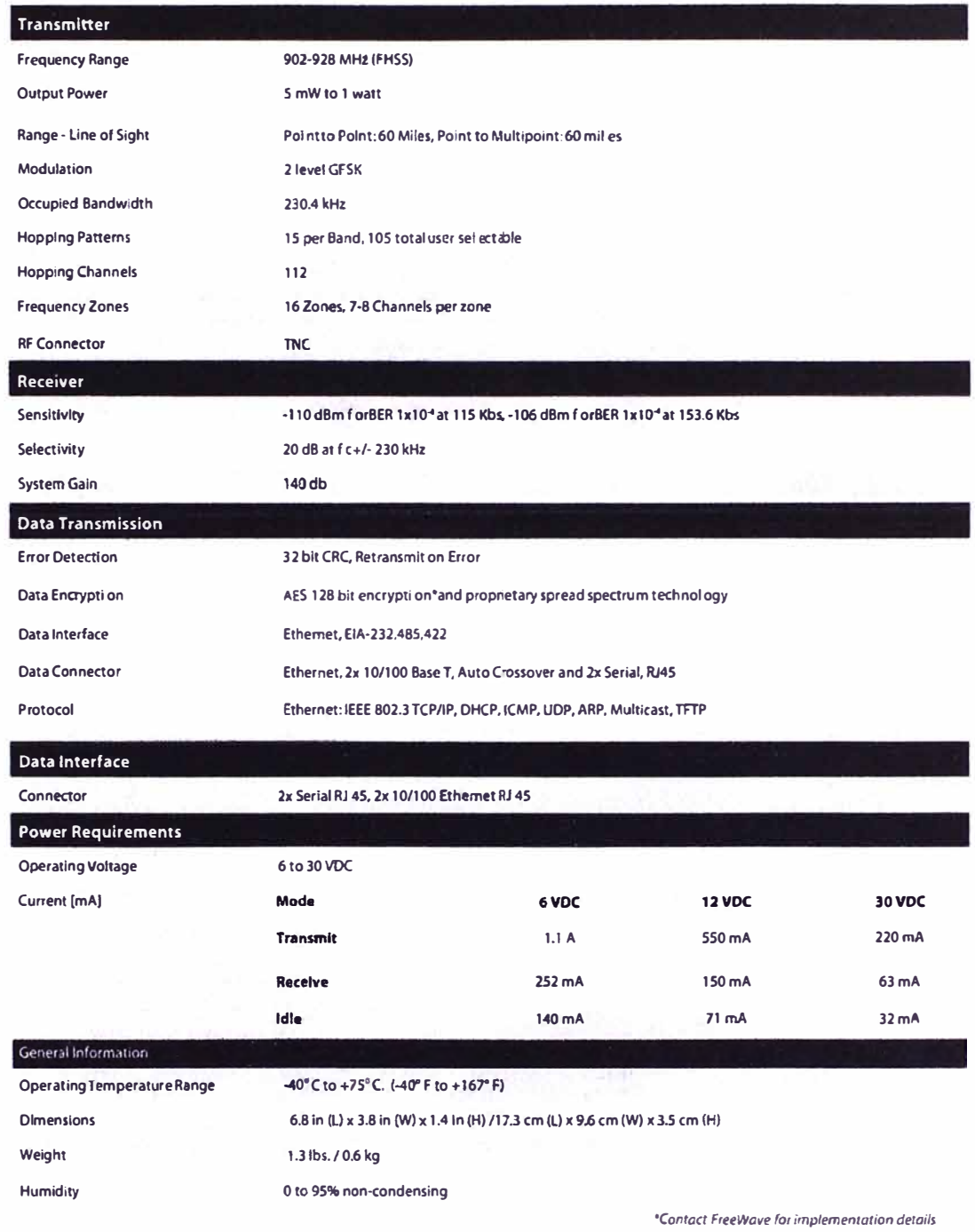

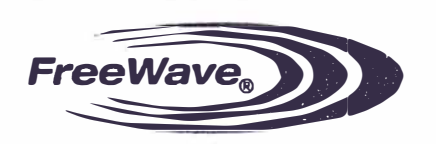

 $4.26.10$ 

1880 S. FlatironCourt, Suite F Boulder, CO 80301

tf 866.923.6168<br>p 303.381.9200<br>f 303.786.9948

www.freewave.com sales@freewave.com

**ANEXO H HOJA TÉCNICA DE RADIO MODEM, MODELO FGRIO, PARA TRANSMISION DE VOL TAJES CONTINUOS** 

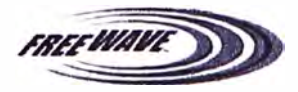

1880 S. Flatiron Court, Suite F Boulder, CO 80301

> rf 866.923.6168 p 303 381.9200  $f$  303.786.9948

www.freewaye.com sales@freewave.com

# $IO-SERIES$

Overview:

The FreeWave® Technologies FGRIO System provides outstanding performance and versatility in wireless transmission of process-control signals. FGRIO offers "transparent" acquisition, transport and reconstruction of analog, digital and power signals, eliminating the need for associated buried wiring. The RTU requires no altered programming. The FGRIO is Class 1 Division 2 Approved and is lower-cost and provides better signal integrity than vulnerable wiring

#### Features:

- + Frequency Hopping Communication and diagnostics between the IO Master and the IO Slaves.
- \* Affordable Low installation and long-term maintenance costs.
- tow latency Less than one second signal delay.
- High Accuracy FGRIO System analog signal fidelity is factory calibrated and drift with time and **the Slave Radio - Accepts 2 Digital Inputs** (DI), temperature is much less than that of transducers.
- \* Short Range/Low power Suitable for solar powered installations.
- \* Error Free Communications 32 bit CRC with automatic retransmission.
- Industrial Grade Specifications 100% tested for RF performance from -40° C to +75° C.
- Master Input voltage range Input voltage range is 6-30 VDC at full RF output power.
- Noise Immunity Superior performance in noise congested environments.
- Secure proprietary spread spectrum technology prevents unauthorized access.
- 2 Analog Inputs (AI) and switches 2 Digital Outputs (DO).
- Master Radio Mirrors signals for up to 4 Slaves and provides Link and Command Alarm signals.
- Wire Replacement FGRIO System accuracy is not diminished by distance as it may be in wired systems.

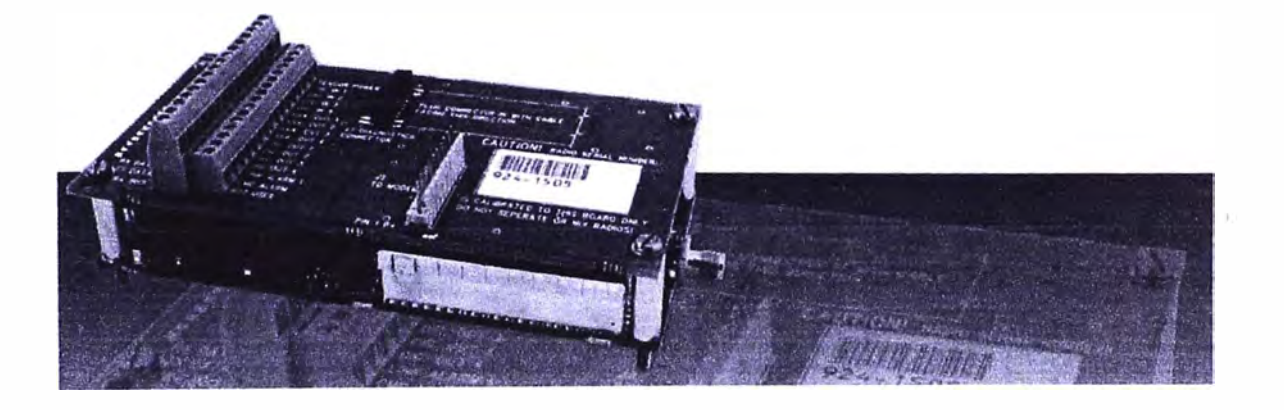

# $I 0 - S E R I E S$

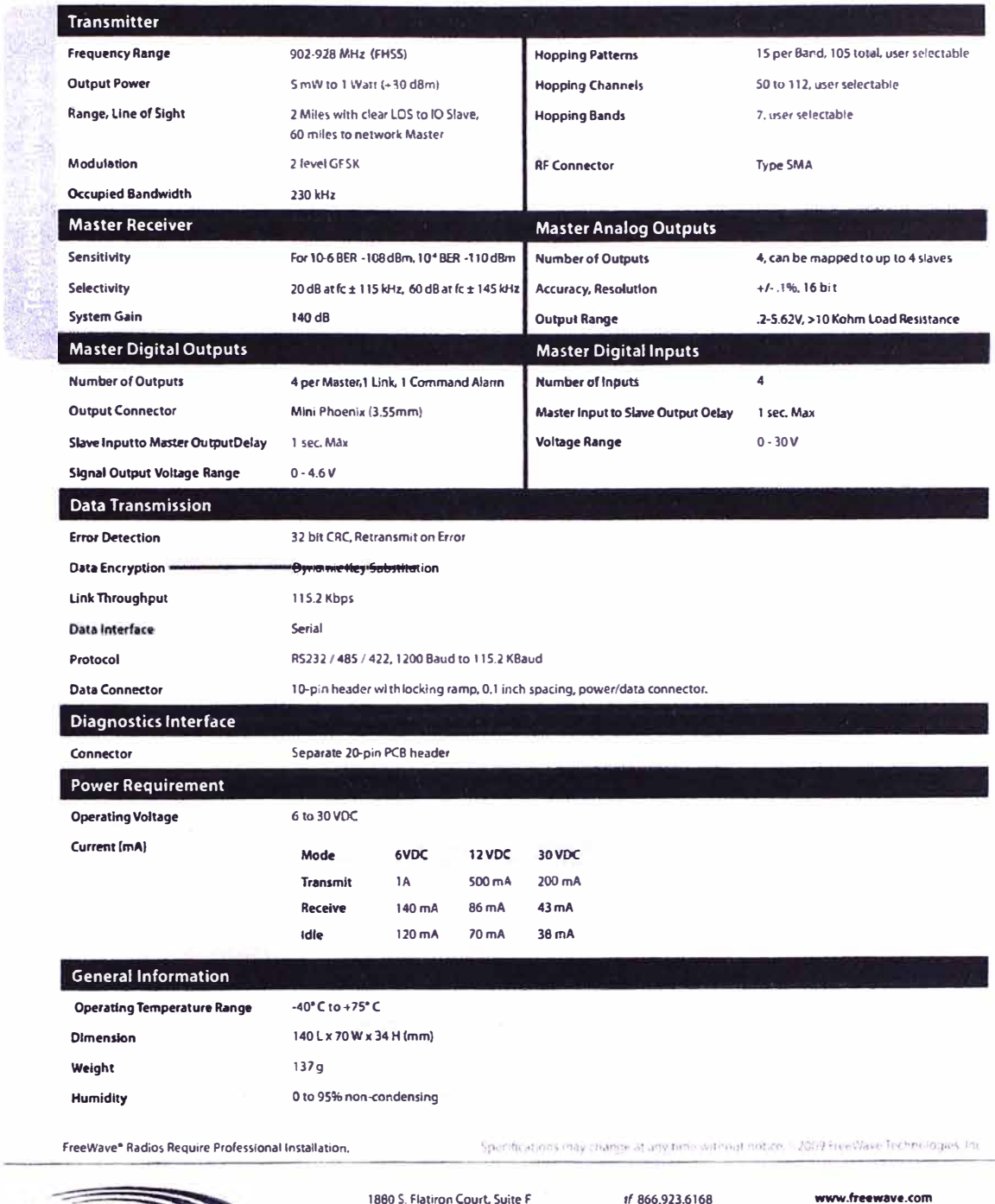

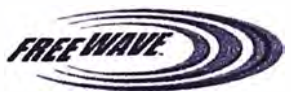

Boulder, CO 80301

p<br>
9303.381.9200<br>
f 303.786.9948

sales@freewave.com

**ANEXO I HOJA TÉCNICA DE VÁLVULA DE SOLENOIDES DE DOS ESTADOS** 

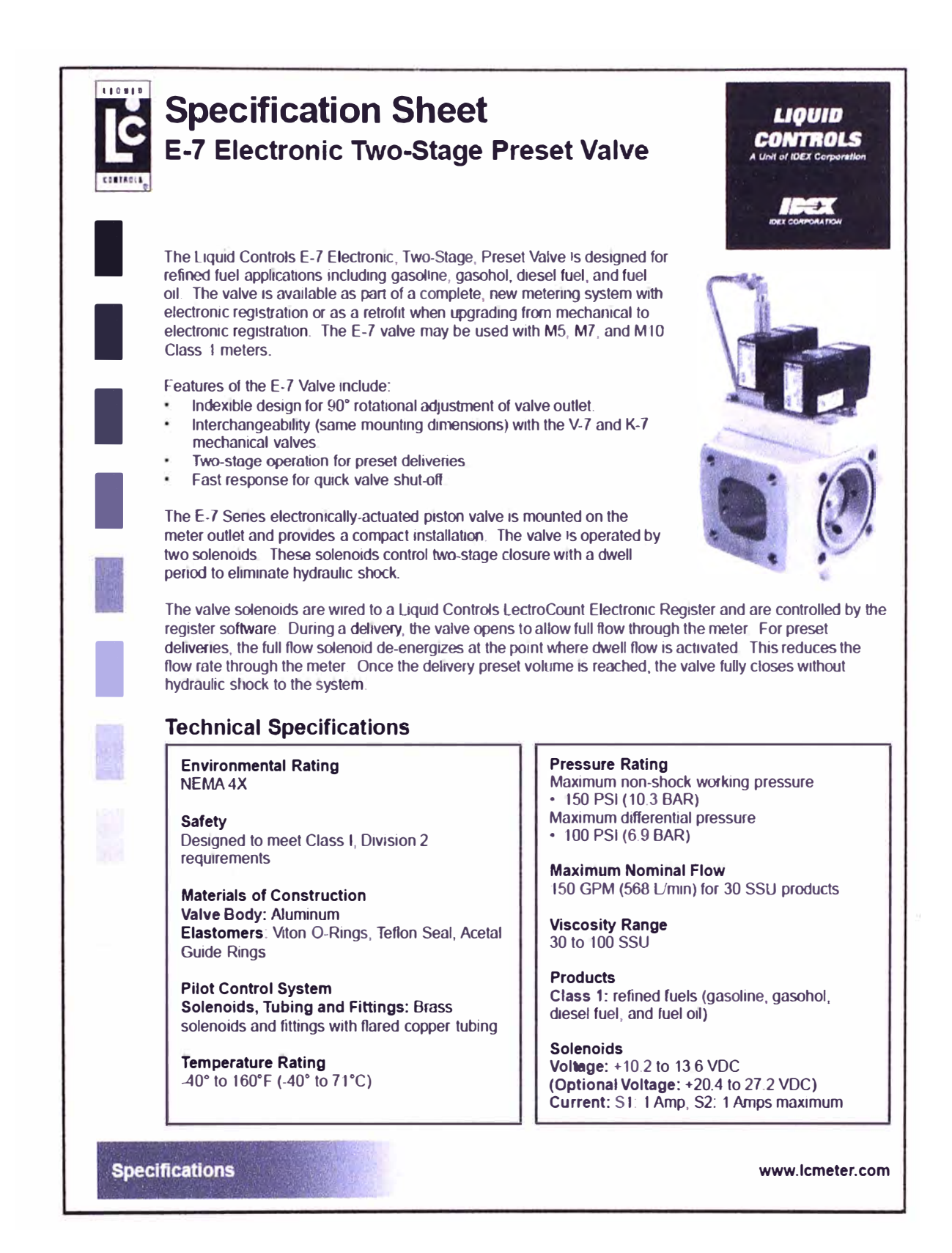

**ANEXO J** 

**CÓDIGOS EN LENGUAJE DE PROGRAMACION JAVA CORRESPONDIENTES A LA SIMULACION DE LA INTERFAZ GRAFICA PARA EL CONTROL DE UN MEDIDOR VOLUMETRICO DE PETROLEO** 

### **CONTROLADOR**

```
ControladorServer.java 
package com.controla.controlador; 
import java.io.lOException; 
import java.net. lnetAddress; 
import java.net.ServerSocket; 
import java.net.Socket; 
import java.util.logging.Level; 
import java.util.logging.Logger; 
/** 
* 
* @author Willy 
*/ 
public class ControladorServer implements Runnable{ 
ServerSocket server; 
Socket socket; 
boolean active=false; 
public boolean isActive(){ 
return active; 
} 
public void init(int port) { 
try { 
server=new ServerSocket(port); 
} catch (IOException ex) { 
Logger.getLogger(ControladorServer.class.getName()).log(Level.SEVERE, null, ex);
} 
} 
public void action(){ 
active=true; 
new VentanaControlador(socket); 
active=false;
} 
public void run(){ 
try { 
init(1321); 
lnetAddress host = lnetAddress.getlocalHost(); 
System.out.println("[Controlador] Servidor iniciado en el puerto 1321"); 
System.out.println("[Controlador] Hostname:"+host.getHostName());
System.out.println("[Controlador] Host Address:"+host.getHostAddress()); 
while(true){
socket=server.accept();
if(isActive() ){ 
System.out.println("Existe un surtidor activo"); 
}else{ 
System.out.println("Activando el surtidor."); 
this.action(); 
} 
} 
} catch (IOException ex) { 
Logger.getLogger(ControladorServer.class.getName()).log(Level.SEVERE, null, ex);
}
```
**} }** 

### **lnlciarControlador.java (Clase principal)**

```
package com.controla.controlador; 
/** 
* 
* @author Willy 
*/ 
public class lniciarControlador { 
public static void main(String(] args) { 
11 TODO code application logic here 
ControladorServer controlador=new ControladorServer(); 
Thread thread=new Thread(controlador,"Controlador");
thread.start(); 
}
```
**}** 

### **VentanaControlador.java**

package com.controla.controlador;

import java.awt.BorderLayout; import java.awt.Color; import java.awt.Font; import java.awt.lnsets; import java. awt. event.ActionEvent; import java.awt.event.ActionListener; import java. beans. PropertyChangeEvent; import java.beans. Property Change Listener; import java.io.BufferedReader; import java.io.lOException; import java.io. lnputStreamReader; import java.io.PrintWriter; import java.net.lnetAddress; import java.net.Socket; import java.text.DecimalFormat; import java.util.Random; import java.util.logging.Level; import java. util. logging. Logger; import javax.swing. BorderFactory; import javax.swing.JButton; import javax.swing.JFrame; import javax.swing.JOptionPane; import javax.swing.JPanel; import javax.swing.JScrollPane; import javax.swing.JTextArea; import javax.swing .JTextField; import javax.swing.SwingWorker; **/\*\***  \* **\*** @author Willy

**\*/** 

public class VentanaControlador extends JFrame implements Runnable { Socket socket=null;

JTextField txtlndicador; JPanel panel=new JPanel(); JTextArea taskOutput; private Task tarea; JTextField txtCantidad; int cantidadMaxima=0; double cantidadDespachada=0.0; JButton cmdParar; //boolean detenido=false; Random random = new Random(); double factor=0.0; public VentanaControlador(Socket s){ socket=s; Thread thread=new Thread(this); thread.start(); **}** 

public void initComponents(){ //Panel para los componentes graficos panel.setLayout(new BorderLayout()); txtlndicador=new JTextField(); Font font=new Font(Font.SANS\_SERIF,Font.PLAIN,64); txtIndicador.setFont(font); txtlndicador.setBackground(Color.BLACK); txtIndicador.setForeground(Color.GREEN); // **Area** para informacion de avance taskOutput = new JTextArea(S, 20); taskOutput.setMargin(new lnsets(S,5,5,5)); taskOutput.setEditable(false); // Agrega el panel al formulario txtCantidad=new JTextField(); txtCantidad.setEditable(false); cmdParar=new JButton("Parar"); cmdParar.addActionlistener(new Actionlistener() { @Override public void actionPerformed(ActionEvent e) { tarea.cancel(true); **} });**  panel.add(cmdParar, BorderLayout. EAST); panel.add(txtCantidad, BorderLayout. SOUTH); panel.add(txtlndicador); **add(panel, Borderlayout.PAGE\_START); add(new** JScrollPane(taskOutput), Borderlayout. CENTER); panel.setBorder(BorderFactory.createEmptyBorder(20, 20, 20, 20)); //Propiedades basicas del formulario this.setSize(600, 400); this. setTitle("Controlador"); this.setVisible(true); // Inicia la tarea try { Thread.sleep(S000); } catch (lnterruptedException ex) {

```
Logger.getlogger(VentanaControlador.class.getName()).log(Level.SEVERE, null, ex); 
} 
tarea = new Task();
tarea.addPropertyChangelistener(new PropertyChangelistener() { 
@Override 
public void propertyChange(PropertyChangeEvent evt) { 
if ("progress" == ext{ev}.getPropertyName()) {
int progress = (lnteger) evt.getNewValue(); 
if(progress==100){ 
txtIndicador.setText(""+(double) cantidadMaxima);
cantidadDespachada=( double) cantidadMaxima; 
}else{ 
cantidadDespachada=( double )progress*factor; 
txtIndicador.setText(""+ new DecimalFormat("#.0#").format(cantidadDespachada));
} 
} 
} 
}); 
tarea.execute(); 
} 
public void run(){ 
BufferedReader in = null; 
try { 
//Imprime lo que pasa el cliente 
this.initComponents();
in = new BufferedReader(new lnputStreamReader(socket.getlnputStream())); 
String textoRemoto=in.readLine();
cantidadMaxima=Integer.parseInt(textoRemoto);
factor=(double) cantidadMaxima/100.0;
//System.out. println(''factor: "+factor); 
String mensaje="[Controlador) Cantidad a despachar:"+textoRemoto+" galones"; 
txtCantidad.setText(mensaje);
System.out.println(mensaje); 
//accion(); 
} catch (IOException ex) { 
Logger.getLogger(VentanaControlador.class.getName()).log(Level.SEVERE, null, ex);
} finally { 
try { 
in.close(); 
} catch (IOException ex) { 
Logger.getlogger(VentanaControlador. class.getName()). log(Level. SEVERE, null, ex); 
} 
} 
} 
class Task extends SwingWorker<Void, Void> { 
boolean detenido=false;
```
@Override public Void dolnBackground() { Random random = new Random(); int progress  $= 0$ ;

```
setProgress(0); 
while (progress < 100) { 
//Sleep for up to one second. 
if(this. isCancelled() ){ 
detenido=true; 
break; 
} 
try { 
Thread.sleep(random.nextlnt(S00)); 
} catch (lnterruptedException ignore) {} 
progress++ ; 
setProgress(Math.min(progress, 100)); 
} 
retum null; 
} 
@Override 
public void done() { 
setCursor(null); 
if(!detenido){
String mensaje=" El despacho s" 
+ '"'
+ "Se completó con éxito."+
"Se despacharon "+new DecimalFormat(''#.0#").forrnat(cantidadDespachada)+" galones";
taskOutput.append(mensaje);
llamarDespachador( mensaje);
}else{
String mensaje=" [Atencio] El despacho se ha detenido. "+
"Se despacharon "+new DecimalFormat(''#.0#").format(cantidadDespachada)+" galones";
taskOutput. append(mensaje );
llamarDespachador( mensaje);
}
}
}
public void llamarOespachador(String mensaje) {
try {
String hostName="Willy";
Socket socket = new Socket(hostName, 1322);
/** Escritura en el socket*/
PrintWriter out=new PrintWriter(socket.getOutputStream(),true);
out.println(mensaje);
} catch (IOException ex) {
Logger.getlogger(VentanaControlador.class.getName()).log(Level.SEVERE, null, ex);
}
}
}
```
**ANEXOK** 

**CÓDIGOS EN LENGUAJE DE PROGRAMACION JAVA CORRESPONDIENTES A LA SIMULACION DE UN EQUIPO MEDIDOR VOLUMETRICO DE PETROLEO** 

```
DespachadorServer 
package com.controla.despachador; 
import java. io. BufferedReader; 
import java.io.lOException; 
import java. io. lnputStreamReader; 
import java.net.lnetAddress:
import java.net.ServerSocket; 
import java. net. Socket; 
import java.util.logging.Level; 
import java. util. logging. Logger;
import javax.swing.JFrame; 
import javax.swing.JOptionPane; 
/** 
• 
* @author Willy
^{\star}public class DespachadorServer implements Runnable{
ServerSocket server;
Socket socket;
public void init(int port){
try { 
server=new ServerSocket(port);
} catch (IOException ex) { 
Logger .getlogger(DespachadorServer. class. getName() ). log(Level. SEVERE, null, ex);
} 
} 
@Override 
public void run() { 
try { 
init( 1322); 
lnetAddress host = lnetAddress.getLocalHost(); 
System.out.println("(Despachador] Servidor iniciado en el puerto 1322'); 
System.out. println("(Despachador] Hostname:"+host.getHostName()); 
System.out.println("(Despachador) Host Address:"+host.getHostAddress()); 
while(true){ 
socket=server.accept(); 
accion( socket); 
} 
} catch (IOException ex) { 
Logger.getLogger(DespachadorServer.class.getName()).log(Level.SEVERE, null, ex); 
} 
} 
public void accion(Socket socket){ 
try { 
// aqui implementar la accion que deseas ejecutar 
BufferedReader in \overline{=} new BufferedReader(new
lnputStreamReader(socket.getlnputStream())); 
String textoRemoto=in.readLine();
String titulo="Mensaje desde el Controlador''; 
JOptionPane.showMessageDialog(new JFrame(),textoRemoto, titulo,
JOptionPane.lNFORMATION_MESSAGE); 
} catch (IOException ex) { 
Logger.getLogger(DespachadorServer.class.getName()).log(Level.SEVERE, null, ex); 
}
```
**} }** 

**\*** 

### **lnlclarDespachador (Clase principal)**

package com.controla.despachador; /\*\*

```
* @author Willy
```
\*/ public class lniciarDespachador { public static void main(String[) args) { VentanaDespachador despachar= new VentanaDespachador(); DespachadorServer despachador=new DespachadorServer(); Thread thread=new Thread(despachador,"Despachador''); thread.start();

**}**  }

### **VentanaDespachador**

package com.controla.despachador; import java.awt. BorderLayout; import java.awt. Cursor; import java.awt. Flowlayout; import java.awt.lnsets; import java .awt. event.ActionEvent; import java.awt.event.ActionListener; import java.io.lOException; import java.io.PrintWriter; import java.net.lnet4Address; import java. net.lnetAddress; import java.net.Socket; import java.net. UnknownHostException; import java.util.logging.Level; import java.util.logging.Logger; import javax.swing. BorderFactory; import javax.swing.JButton; import javax.swing.JFrame; import javax.swing.JLabel; import javax.swing. JPanel; import javax.swing .JScrollPane; import javax.swing.JTextArea; import javax.swing.JTextField; /\*\* • • @author Willy \*/ public class VentanaDespachador extends JFrame { JPanel panel=new JPanel(); JTextField txtCantidad; Jlabel labCantidad; JButton startButton; JTextArea areaMensajes; public VentanaDespachador(){ this.setDefaultCloseOperation(JFrame.EXIT\_ON\_CLOSE);

```
this.setSize(600, 400); 
this.setTitle("Despachador");
this.initComponents(); 
this.setVisible(true ); 
} 
public void initComponents(){ 
//Panel para los componentes graficos 
panel.setlayout(new Flowlayout()); 
startButton = new JButton("lniciar"); 
startButton. setActionCommand("iniciar''); 
startButton.addActionListener(new ActionListener() {
@Override 
public void actionPerformed(ActionEvent e) { 
11 realiza la llamada al controlador remoto. 
llamarControlador(); 
/ /startButton. setEnabled(false); 
//setCursor(Cursor.getPredefinedCursor(Cursor.WAIT_CURSOR));
} 
}); 
txtCantidad=new JTextField(12); 
labCantidad=new Jlabel("Cantidad (galones):"); 
panel.add(labCantidad); 
panel.add(txtCantidad); 
panel.add(startButton); 
11 Para recibir mensajes 
// Area para informacion de avance 
areaMensajes = new JTextArea(5, 20); 
areaMensajes.setMargin(new lnsets(5,5,5,5)); 
areaMensaies.setEditable(false);
add(new JScrollPane(areaMensajes), BorderLayout.CENTER);
panel.setBorder(BorderFactory.createEmptyBorder(20, 20, 20, 20)); 
add(panel, BorderLayout.PAGE_START);
} 
public void llamarControlador() { 
try { 
String hostName='Willy"; 
Socket socket = new Socket(hostName, 1321);
/** Escritura en el socket*/ 
PrintWriter out=new PrintWriter(socket.getOutputStream(),true);
out .println(txtCantidad .getText());
areaMensajes.append(" [Despachador] "+new java.util.Date()+": Enviando a despachar, 
"+txtCantidad.getText()+" galones.\n");
} catch (IOException ex) { 
Logger.getlogger(VentanaDespachador.class.getName()).log(Level.SEVERE, null, ex); 
} 
}
```

```
}
```
### **ANEXO L IMAGEN REAL DE PLATAFORMA FLOTANTE EN PLENO DESPACHO A EMBARCACIONES**

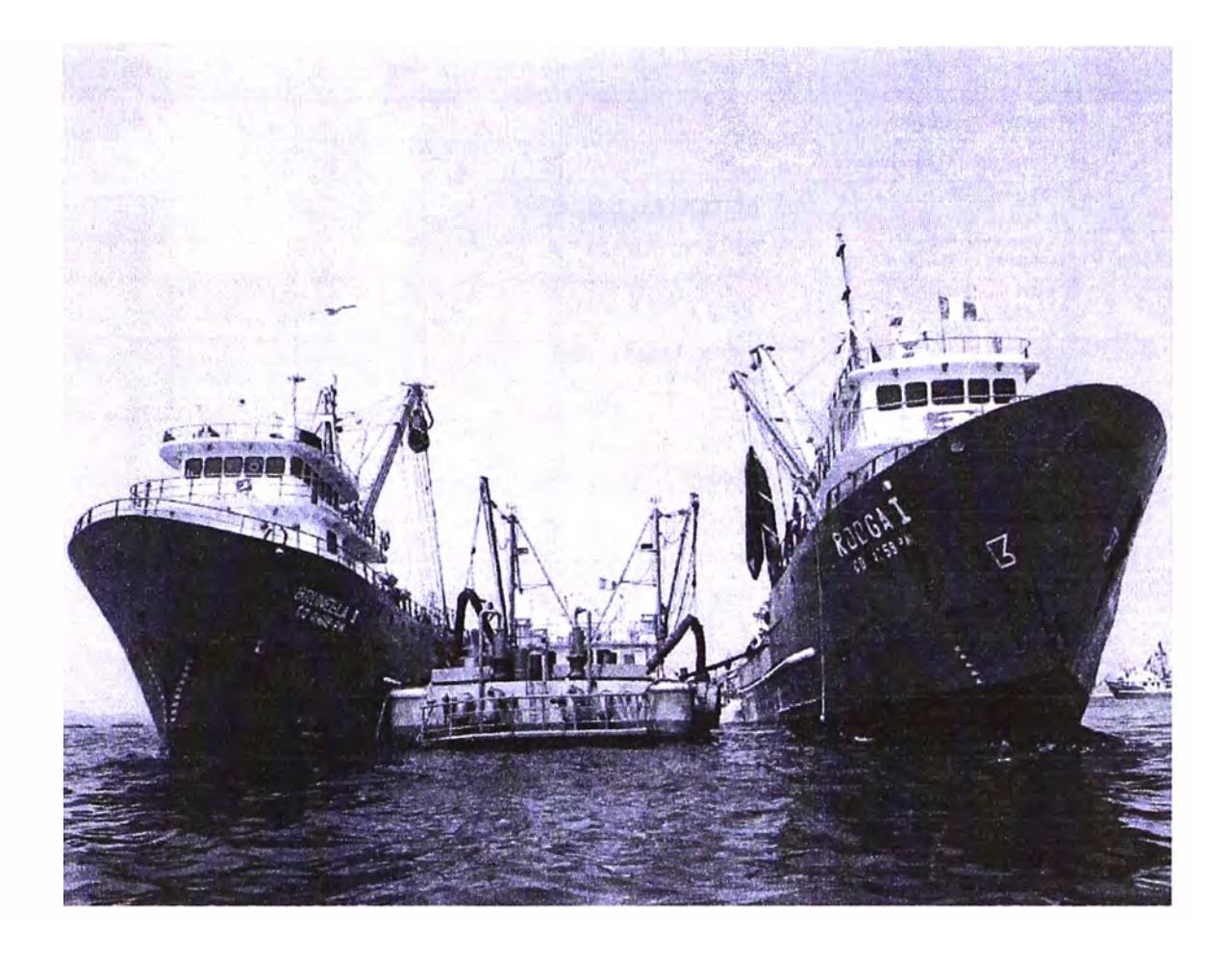

### **BIBLIOGRAFiA**

(11 ªlntemal Messages for LCP" IDEX Corporation, revision F, 2005, LIQUID CONTROLS

[2] http://home.java.net

(3) Jonathank Knudsen and Sing Li, "Beginning J2ME from Novice to Professional", third **Edition** 

**(4)** http://es.wikipedia.org/wiki/Electroválvula

(5) http://www.freewave.com

(6) Frenzel, A.M.; Carrasco, A.; Monachesi,E.; Chaile, M.G, "Física de las Ondas Radioeléctricas dentro del Estandar IEEE 802.11b", 2010

[7] http://www.monografias.com/trabajos/java/java.shtml

(8) http://www.sapiens.itgo.com/documents/doc68.htm